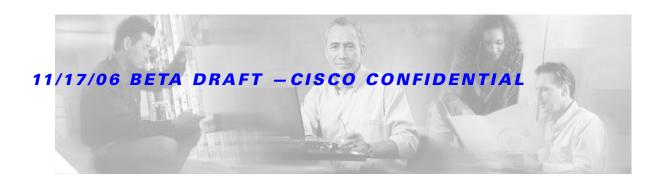

# 3G Wireless High-Speed WAN Interface Card for Cisco 1800, 2800, and 3800 Series Routers

The Third Generation (3G) Wireless High-Speed WAN interface card (HWIC) is a multiband, multiservice WAN card. Its primary application is WAN connectivity as a backup datalink for critical data applications. It is an alternative to ISDN as a backup line because it offers 3G wireless sustainable data rates of 150 to 500 kbps. However, the cellular HWIC can also function as the primary WAN connection. It supports the following Cisco integrated services routers (Cisco ISRs):

- Cisco 1841
- Cisco 2800
- Cisco 3800

The cellular WAN HWIC has the following features:

- Broadband WAN connectivity using high speed cellular data technology
- Cellular interface based on the async interface in Cisco IOS
- Multiple product SKUs for CDMA and GSM standards
- Multiple external antenna options
- Supports different speeds with different networks.
- Static and dynamic IP addressing
- · Modem-based support for mobile IP
- · Automatic best network selection
- Supports CDMA Over the Air Service Provisioning (OTASP)
- NAT support
- Security features like Firewall, IDS/IPS and IPSec VPN on the router
- WAN switchover using IOS backup interface feature

Figure 1 shows the GSM (HSDPA/UMTS) WAN HWIC:

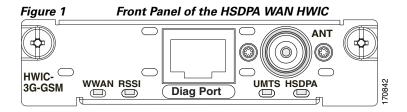

Figure 2 shows the front panel of the CDMA (EVDO) WAN HWIC:

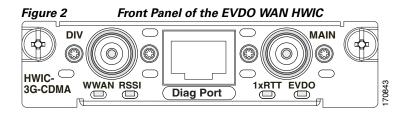

The cellular WAN HWIC will provide the following software functionality:

- Dialup connection (DDR)—Dialup allows users to build up connections from a local network to remote locations, e.g., to an Internet Provider (ISP) and to exchange data.
- Fallback connection (DDR backup)—the cellular HWIC allows the user to configure the cellular modem to initiate a dialup connection when connection to a primary service is lost.
- Teardown after Fallback (Part of Fallback DDR)—Once a primary connection has failed and the cellular connection is in "fallback" mode, the cellular HWIC tears down the connection once the primary connection is available.
- Automatic teardown—After a configurable timeout value, the cellular HWIC automatically tears down a connection if there has been no activity.
- Portable Application—You can move the router into different coverage areas (different Base stations within the same service provider) and the router establishes a connection with the nearest cell infrastructure automatically. This is different from the mobile capability that cell phones offer.
- Remote Access—The cellular HWIC allows users to connect with the cellular HWIC router through the cellular network.
- Bidirectional Keepalive—The cellular HWIC allows you to configure keep alive to check the WAN
  connection at an interval that you can configure. In the event of a failure of the keep-alive request,
  the cellular HWIC will clear the existing connection and reestablish a new connection. This feature
  works in both directions—from the cellular network to the router, and from the router to the cellular
  network
- Auto-detect—The cellular HWIC automatically detects and utilizes the best available connection from a selected service provider.
- Mobile IP Support—The cellular HWIC allows you to maintain a seamless connection while transitioning between areas covered by different foreign agents.

Table 1 shows the different SKUs and the frequencies supported by the cellular WAN HWICs:

#### Table 1 SKU Description and Supported Frequencies

| SKU Number     | Description            | Region    | Frequency                      |
|----------------|------------------------|-----------|--------------------------------|
| HWIC-3G-GSM    | HSDPA/UMTS/EDGE/GPRS   | Worldwide | 850/900/1800/1900<br>/2100 MHz |
| HWIC-3G-CDMA-V | EVDO Rev A/Rel 0/1xRTT | US        | 800/1900MHz                    |
| HWIC-3G-CDMA-S | EVDO Rev A/Rel 0/1xRTT |           | 800/1900MHz                    |

#### **Feature History**

| Release       | Modification                 |
|---------------|------------------------------|
| Release # TBD | This feature was introduced. |

#### Finding Support Information for Platforms and Cisco IOS Software Images

Use Cisco Feature Navigator to find information about platform support and Cisco IOS software image support. Access Cisco Feature Navigator at <a href="http://www.cisco.com/go/fn">http://www.cisco.com/go/fn</a>. You must have an account on Cisco.com. If you do not have an account or have forgotten your username or password, click **Cancel** at the login dialog box and follow the instructions that appear.

# **Contents**

- Prerequisites for Configuring the Wireless WAN HWIC, page 3
- Restrictions for the Wireless WAN HWIC, page 4
- Information About the Wireless WAN HWIC, page 4
- How to Configure the Wireless WAN HWIC, page 4
- Configuration Examples for the Wireless WAN HWIC, page 7
- Command Reference, page 10
- Supported Standards, MIBs, and RFCs, page 56
- Troubleshooting, page 57
- Glossary, page 62

# **Prerequisites for Configuring the Wireless WAN HWIC**

The following are prerequisites to configuring the Wireless WAN HWICs:

- Familiarity with Cisco IOS
- Use of the Cisco IOS T-release, beginning with release *TBD* or later for Cisco HWIC support. (Refer to the Cisco IOS documentation.)
- HWIC must be supported by a carrier. Please see data sheet for a list of supported carriers.

• Service availability on the HWIC and certification on the carrier network

# **Restrictions for the Wireless WAN HWIC**

The following restrictions apply to the Cisco Wireless WAN HWICs:

- Data connection can be originated only by the host platform call; the call by the other peer connected
  to the cellular network is not supported.
- Throughput—due to the shared nature of wireless communications, the experienced throughput varies depending on the number of users in a given network.
- Latency—Wireless networks have higher latency compared to other wired networks.
- Coverage in your area, at your site, and in the specific location where the router is placed.
- Congestion on the network.
- Any restrictions that are a part of the terms of service from your carrier.

# Information About the Wireless WAN HWIC

To configure the third generation wireless HWIC feature, you must understand the following concepts:

- IOS CLI
- Asynchronous communication commands
- Modem configuration commands

For detailed information on Cisco IOS and related topics, go to:

http://www.cisco.com/en/US/products/sw/iosswrel/tsd\_products\_support\_category\_home.html

# **How to Configure the Wireless WAN HWIC**

This section contains the following procedures:

- Configuring NAT Using the Cellular Modem
- Creating and Activating a New CDMA Profile Using OTASP
- Activating a GSM Account
- Configuring DDR
- Asynchronous Line and Reverse Telnet\

## **Configuring NAT Using the Cellular Modem**

Network Address Translation (NAT) operates on a router that is connecting two networks; one of these networks (designated as the inside network) is addressed with either private or obsolete addresses that must be converted into legal addresses before it forwards packets to the other network (designated as the outside network). The translation operates in conjunction with routing, so that NAT can simply be enabled on a customer-side Internet access router when translation is desired.

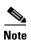

To configure NAT on your router, see the NAT documentation, which is available at the following URL: http://www.cisco.com/en/US/tech/tk648/tk361/tk438/tsd\_technology\_support\_sub-protocol\_home.htm

# **Creating and Activating a New CDMA Profile Using OTASP**

To create and activate a new CDMA profile using Over-the-Air-Service-Provisioning (OTASP), perform the steps in this section. This section contains the following subsections:

- Over the Air Service Provisioning
- SUMMARY STEPS
- DETAILED STEPS

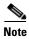

To create and activate a profile, you must have an active CDMA wireless account.

### **Over the Air Service Provisioning**

Over-the-Air Service Provisioning allows you to activate new wireless services over a wireless network. It also allows carriers to add new types of services to a customer's handset by using the wireless network instead of requiring the customer to bring a wireless device to a carrier's location for reprogramming.

#### **SUMMARY STEPS**

- 1. cellular cdma profile create
- 2. cellular cdma profile activate
- 3. cellular activate ota cdma | gsm
- 4. show cellular profile

#### **DETAILED STEPS**

Use the following commands to create and activate a new CDMA profile with OTASP:

|        | Command or Action                                                                                                    | Purpose                                            |
|--------|----------------------------------------------------------------------------------------------------|----------------------------------------------------|
| Step 1 | <pre>cellular<slot port="" wic_slot="">cdma profile create <pre>cprofile number&gt;<mdn><min><sid><nid><msl></msl></nid></sid></min></mdn></pre></slot></pre> | Creates a new profile.                             |
| Step 2 | <pre>cellular<slot port="" wic_slot="">cdma profile activate <pre>cprofile number&gt;</pre></slot></pre>                                                      | Activates the created profile.                     |
| Step 3 | <pre>cellular<slot port="" wic_slot="">activate ota cdma   gsm <phone number=""></phone></slot></pre>                                                         | Initiates over the air activation using OTA/OTASP. |
| Step 4 | <pre>show cellular<slot port="" wic_slot=""> profile</slot></pre>                                                                                             | Verifies the profile data.                         |

### **Activating a GSM Account**

The GSM WAN HWIC is equipped with a SIM card slot. The card is pre-provisioned and is available with cellular account-specific information. You must subscribe to a GSM service from a carrier to obtain this card.

## **Configuring DDR**

To configure DDR on the interface, perform the steps in this section. This section contains the following subsections:

- Dial-on-Demand Routing
- SUMMARY STEPS
- DETAILED STEPS

#### **Dial-on-Demand Routing**

Dial-On-Demand Routing (DDR) is a technique whereby a router can automatically initiate and close a circuit-switched session as transmitting stations demand. The router spoofs keepalives so that end stations treat the session as active. DDR permits routing over ISDN or telephone lines using an external ISDN terminal adaptor or modem.

DDR addresses the need for intermittent network connections over circuit-switched WANs.

#### **SUMMARY STEPS**

- 1. interface cellular dialer in-band
- 2. chat-script "ATDT\*99#" interface cellular dialer-string
- 3. dialer-list protocol permit
- 4. ip access-list permit
- 5. show cellular dialer-group

#### **DETAILED STEPS**

|        | Command or Action                                                                                                    | Purpose                                                                               |
|--------|----------------------------------------------------------------------------------------------------|---------------------------------------------------------------------------------------|
| Step 1 | <pre>interface cellular<slot port="" wic_slot="">dialer in-band</slot></pre>                                                                                                  | Enables DDR on the interface.                                                         |
| Step 2 | <pre>chat-script<carrier name="" string="">""ATDT*99#" interface cellular<slot port="" wic_slot=""> dialer-string<carrier name="" string=""></carrier></slot></carrier></pre> | Defines chat-script for the dialer interface.                                         |
| Step 3 | <pre>dialer-list <dialer-group> protocol <pre></pre></dialer-group></pre>                                                                                                    | Creates dialer list for interesting traffic and permits access to an entire protocol. |
| Step 4 | <pre>ip access-list<access list="" number="">permit <ip address="" source=""></ip></access></pre>                                                                             | Defines interesting traffic.                                                          |
| Step 5 | <pre>show cellular<slot port="" wic_slot=""> dialer-group<dialer group="" number=""></dialer></slot></pre>                                                                    | Maps dialer list to the dialer interface.                                             |

# **Asynchronous Line and Reverse Telnet**

Each cellular interface has one TTY line associated with it. The line will allow you to use reverse telnet to the cellular modem located in the cellular HWIC.

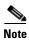

Reverse telnet to the modem is allowed only when the modem is not in the data connection.

To reverse telnet to the cellular modem, perform the steps in this section. This section contains the following subsections:

- SUMMARY STEPS
- DETAILED STEPS

#### **SUMMARY STEPS**

- 1. show line
- 2. telnet
- 3. ati

#### **DETAILED STEPS**

|        | Command or Action                                                                 | Purpose                                                                                      |  |
|--------|-----------------------------------------------------------------------------------|----------------------------------------------------------------------------------------------|--|
| Step 1 | show line                                                                         | In Exec mode, this command shows the line that is communicating to the interface.            |  |
| Step 2 | telnet <cellular address="" interface="" ip=""><line number=""></line></cellular> | Starts the reverse telnet session.                                                           |  |
|        | Example:                                                                          |                                                                                              |  |
|        | Router# telnet 10.0.0.1 2001                                                      | Note Add prefix 20 to line number.                                                           |  |
| Step 3 | ATI                                                                               | Gives information on the modem and verifies that the modem is in the reverse telnet session. |  |
| Step 4 | Press Ctrl+Shift+6 together, followed by lower case x                             | Prepares to disconnect the reverse telnet session.                                           |  |
| Step 5 | At router prompt (#), enter <b>disconnect</b>                                     | Disconnects the reverse telnet session.                                                      |  |

# **Configuration Examples for the Wireless WAN HWIC**

This section provides the following configuration examples:

- Configuring NAT Using the Cellular Modem
- Asynchronous Line and Reverse Telnet
- Configuring the Cellular Interface

# **Configuring NAT Using the Cellular Modem**

The following sample configuration shows the configuration of the router with NAT:

```
version 12.3
service timestamps debug datetime msec
service timestamps log datetime msec
no service password-encryption
1
hostname Router
1
boot-start-marker
boot-end-marker
no network-clock-participate aim 0
no network-clock-participate aim 1
no aaa new-model
ip subnet-zero
1
ip cef
ip ips po max-events 100
no ftp-server write-enable
chat-script cdma_1x "" "ATDT#19788" TIMEOUT 30 CONNECT
interface Loopback0
ip address 7.7.7.7 255.255.255.0
interface GigabitEthernet0/0
 ip address 1.8.12.55 255.0.0.0
 duplex auto
 speed auto
interface GigabitEthernet0/1
ip address 20.0.0.1 255.255.0.0
 ip nat inside
 ip virtual-reassembly
 duplex auto
 speed auto
interface Cellular0/0/0
physical-layer async
ip address negotiated
ip nat outside
 ip virtual-reassembly
 encapsulation ppp
 no ip mroute-cache
 dialer in-band
 dialer idle-timeout 2147000
 dialer string cdma_1x
dialer-group 1
 async mode interactive
no peer default ip address
 keepalive 5 3
 no fair-queue
ppp accm 0
no ppp lcp fast-start
ip classless
ip route 0.0.0.0 0.0.0.0 Cellular0/0/0
ip route 223.255.254.254 255.255.255.255 GigabitEthernet0/0
ip http server
no ip http secure-server
ip nat pool sky 69.82.2.206 69.82.2.206 netmask 255.255.0.0
ip nat inside source list 1 pool sky overload
```

```
access-list 1 permit 20.0.0.0 0.0.255.255
dialer-list 1 protocol ip permit
control-plane
line con 0
line aux 0
 exec-timeout 0 0
no exec
 transport input all
line 0/0/0
 exec-timeout 0 0
 script dialer cdma_1x
modem InOut
no exec
 transport input all
 autoselect during-login
 autoselect ppp
 stopbits 1
 speed 115200
 flowcontrol hardware
line vty 0 4
login
scheduler allocate 20000 1000
end
```

# **Asynchronous Line and Reverse Telnet**

Each cellular interface has one TTY line associated with it. The line will allow you to use reverse telnet to the cellular modem located in the cellular HWIC.

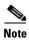

Reverse telnet to the modem is allowed only when the modem is not in the data connection.

The following CLI command starts the Reverse Telnet session:

```
telnet <cellular interface IP address> <line number>
```

An example of the use of this command is:

```
Router# telnet 10.0.0.1 2001
```

To verify if the modem is in the reverse telnet session, enter the command AT. If you see an OK response from the modem, then the session is successful.

### **Configuring the Cellular Interface**

The following is an example of the cellular interface configuration on Next Generation platforms:

#### interface Cellular0/0/0

```
encapsulation ppp
ip address negotiated
no ip mroute-cache
dialer in-band
```

dialer idle-timeout 2147000
dialer string cdma\_1x
dialer-group 1
async mode interactive
no peer default ip address
keepalive 5 3
no fair-queue
ppp accm 0
no ppp lcp fast-start
ppp chap hostname 4085267374vzw3g.com
ppp chap password vzw

# **Command Reference**

This section documents new commands only.

- · cellular cdma profile create
- cellular cdma profile activate
- cellular cdma otasp
- debug cellular messages all
- debug cellular messages async
- · debug cellular messages data
- · debug cellular messages management
- debug cellular messages virt-con
- debug cellular messages virt-con
- show cellular all
- show cellular connection
- show cellular hardware
- · show cellular connection personality
- show cellular network
- show cellular profile
- show cellular radio
- show cellular security
- show controllers cellular
- show interfaces cellular
- show interfaces cellular
- show run interface cellular
- test cellular modem-power-cycle
- test cellular modem-reset
- test cellular cnm-process-enqueue

# cellular cdma profile create

To create a new CDMA profile, enter the **cellular cdma create profile** command in privileged EXEC mode.

cellular slot/wic\_slot/port cdma profile create profile\_number mdn min sid nid

#### **Syntax Description**

| slot/wic_slot/port  | Numeric values that indicate the router slot, WAN interface card (WIC) slot, and port. |
|---------------------|----------------------------------------------------------------------------------------|
| cdma profile create | Displays a summary of the profile you create.                                          |
| profile number      | The profile number you create.                                                         |
| mdn                 | 10-digit mobile directory number                                                       |
| min                 | 10-digit mobile identity number                                                        |
| sid                 | System ID                                                                              |
| nid                 | Network ID                                                                             |

#### **Command Default**

There is no default for this command.

#### **Command Modes**

**EXEC** 

#### **Command History**

| Release | Modification                 |
|---------|------------------------------|
|         | This command was introduced. |

#### **Usage Guidelines**

The **cdma profile create** command is used to create a new CDMA profile for a cellular modem. Multiple profiles can be created, but only one profile will be active at one time.

#### **Examples**

The following example shows output of the cdma profile create command:

```
2851-b1-sprint#cellular 0/0/0 cdma prof create 0 9134390870 9132214671 4183 87 333830
Profile 0 will be Created and will become Active
Modem will be activated with following Parameters
MDN :9134390870; MSID :9132214671; SID :4183; NID 87:
Oct 27 00:02:34.051: Checking Current Activation Status
Oct 27 00:02:34.107: Modem activation status: Not Activated
Oct 27 00:02:34.107: Begin Activation
Oct 27 00:02:34.107: Beginning Profile Provisioning - Step 1 of 5
Oct 27 00:02:34.219: Beginning Profile Provisioning - Step 2 of 5
Oct 27 00:02:34.271: Beginning Profile Provisioning - Step 3 of 5
Oct 27 00:02:34.383: Beginning Profile Provisioning - Step 4 of 5
Oct 27 00:02:34.439: Beginning Profile Provisioning - Step 5 of 5
Oct 27 00:02:34.495: Secure Commit Result: Succeed (success for all non-provisioning
commit
Oct 27 00:02:34.495: Done Configuring the profile - Resetting the Modem
Oct 27 00:02:34.551: The Provisioning of the profile is Complete
Oct 27 00:02:37.547: %CELLWAN-2-MODEM_UP: Cellular0/1/0 modem is now UP
```

```
Beginning IOTA
2851-b1-sprint#
Oct 27 00:02:44.595: IOTA Status Message Received. Event: IOTA Start, Result: SUCCESS
Oct 27 00:02:44.595: Please wait till IOTA END message is received
Oct 27 00:02:44.595: It can take up to 5 minutes
2851-b1-sprint#
Oct 27 00:03:10.623: OTASP State = SPL unlock, Result = Successdeb modem
2851-b1-sprint#
Oct 27 00:03:14.987: OTASP State = Parameters committed to NVRAM, Result = Success
Oct 27 00:03:22.375: IOTA Status Message Received. Event: IOTA End, Result: SUCCESS
```

| Command                        | Description                                                                                                    |
|--------------------------------|----------------------------------------------------------------------------------------------------|
| cellular cdma profile activate | Activates an existing CDMA profile.                                                                              |
| cellular cdma otasp            | Activates a cellular account using the over the air (OTA) procedure or over the air service provisioning (OTASP) |

# cellular cdma profile activate

To activate an existing CDMA profile, use the cellular cdma profile activate command in EXEC mode.

cellular slot/wic\_slot/port cdma profile activate profile number

#### **Syntax Description**

| slot/wic_slot/port | Numeric values that indicate the router slot, WAN interface card (WIC) slot, and port. |
|--------------------|----------------------------------------------------------------------------------------|
| profile number     | The existing profile number you want to activate.                                      |

#### **Command Default**

There is no default for this command.

#### **Command Modes**

**EXEC** 

#### **Command History**

| Release | Modification                 |
|---------|------------------------------|
|         | This command was introduced. |

#### **Usage Guidelines**

You can verify the profile data using the **show cellular** *slot/wic\_slot/port* **profile** CLI.

#### **Examples**

The following is a sample output of the cellular cdma profile activate command:

Rc2800#cellular 0/3/0 cdma profile activate 1 Profile 1 will become Active Activate Profile Successful

| Command                      | Description                                                                                                    |
|------------------------------|----------------------------------------------------------------------------------------------------|
| cellular cdma profile create | Creates a new CDMA profile.                                                                                      |
| cellular cdma otasp          | Activates a cellular account using the over the air (OTA) procedure or over the air service provisioning (OTASP) |

# cellular cdma otasp

To activate a cellular account using the over the air (OTA) procedure or over the air service provisioning (OTASP), use the **cellular activate ota cdmalgsm** command in EXEC mode.

cellular slot/wic\_slot/port cdma otasp phone\_number

#### **Syntax Description**

| slot/wic_slot/port | Numeric values that indicate the router slot, WAN interface card (WIC) slot, and port.                                                               |
|--------------------|----------------------------------------------------------------------------------------------------|
| phone_number       | Phone number of the carrier that you must dial to begin activation using OTASP. This number is provider-specific. For Verizon, it is *228 or *22899. |

#### **Command Default**

There is no default for this command.

#### **Command Modes**

**EXEC** 

#### **Command History**

| Release | Modification                 |
|---------|------------------------------|
|         | This command was introduced. |

#### **Usage Guidelines**

You can verify the profile data using the **show cellular** *slot/wic\_slot/port* **profile** CLI.

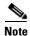

Use this command only if you have an HWIC-CDMA-V for Verizon.

#### **Examples**

#### The following example shows output of the for a CDMA account:

```
Enzo#cellular 0/3/0 cdma otasp *22899

Beginning OTASP activation

OTASP number is *22899

Enzo#

Enzo#

Nov 15 16:32:03.883: OTASP State = SPL unlock, Result = Success

Nov 15 16:32:23.935: OTASP State = PRL downloaded, Result = Success

Nov 15 16:32:24.783: OTASP State = Profile downloaded, Result = Success

Nov 15 16:32:24.783: OTASP State = Profile downloaded, Result = Success

Nov 15 16:32:24.783: OTASP State = MDN downloaded, Result = Success

Nov 15 16:32:28.711: OTASP State = Parameters committed to NVRAM, Result = Success

c3845-1#
```

| Command                        | Description                         |
|--------------------------------|-------------------------------------|
| cellular cdma profile create   | Creates a new CDMA profile.         |
| cellular cdma profile activate | Activates an existing CDMA profile. |

# debug cellular messages all

To print all Cisco IOS driver debug messages, use the **debug cellular messages all** command in EXEC mode.

debug cellular slot/wic\_slot/port messages all

|  | Descri |  |
|--|--------|--|
|  |        |  |
|  |        |  |
|  |        |  |

| slot/wic_slot/port | Numeric values that indicate the router slot, WAN interface card (WIC) slo |  |
|--------------------|----------------------------------------------------------------------------|--|
|                    | and port.                                                                  |  |

#### **Command Default**

There is no default for this command.

#### **Command Modes**

**EXEC** 

#### **Command History**

| Release | Modification                 |
|---------|------------------------------|
|         | This command was introduced. |

#### **Usage Guidelines**

Use this command for debugging purposes only.

| Command                                                                          | Description                                                                                                |  |
|----------------------------------------------------------------------------------|----------------------------------------------------------------------------------------------------|--|
| debug cellular messages async                                                    | Debugs cellular async.                                                                                     |  |
| debug cellular messages data                                                     | Prints Cisco IOS data path debug messages.                                                                 |  |
| debug cellular messages Prints management path messages, such as CnS. management |                                                                                                    |  |
| debug cellular messages virt-con                                                 | Prints Diagnostics Monitor (DM) messages from the Qualcomm CDMA chipset.                                   |  |
| debug cellular messages virt-con                                                 | Redirects the Nios II console driver messages to display them in the Cisco IOS router console environment. |  |

# debug cellular messages async

To debug cellular async, use the debug cellular messages async command in EXEC mode.

debug cellular slot/wic\_slot/port messages async

| Syntax |  |
|--------|--|
|        |  |
|        |  |

| slot/wic_slot/port | Numeric values that indicate the router slot, WAN interface card (WIC) sl |  |
|--------------------|---------------------------------------------------------------------------|--|
|                    | and port.                                                                 |  |

#### **Command Default**

There is no default for this command.

#### **Command Modes**

**EXEC** 

#### **Command History**

| Release | Modification                 |
|---------|------------------------------|
|         | This command was introduced. |

#### **Usage Guidelines**

Use this command for debugging purposes only.

| Command                               | Description                                                                                                |
|---------------------------------------|----------------------------------------------------------------------------------------------------|
| debug cellular messages all           | Prints all Cisco IOS driver debug messages.                                                                |
| debug cellular messages data          | Prints Cisco IOS data path debug messages.                                                                 |
| debug cellular messages<br>management | Prints management path messages, such as CnS.                                                              |
| debug cellular messages virt-con      | Prints Diagnostics Monitor (DM) messages from the Qualcomm CDMA chipset.                                   |
| debug cellular messages virt-con      | Redirects the Nios II console driver messages to display them in the Cisco IOS router console environment. |

# debug cellular messages data

To print IOS data path debug messages, use the **debug cellular messages data** command in EXEC mode.

show cellular slot/wic\_slot/port messages data

| yntax |  |  |
|-------|--|--|
|       |  |  |
|       |  |  |

| slot/wic_slot/port | Numeric values that indicate the router slot, WAN interface card (WIC) slot, |
|--------------------|------------------------------------------------------------------------------|
|                    | and port.                                                                    |

#### **Command Default**

There is no default for this command.

#### **Command Modes**

**EXEC** 

#### **Command History**

| Release | Modification                 |
|---------|------------------------------|
|         | This command was introduced. |

#### **Usage Guidelines**

Use this command for debugging purposes only.

| Command                               | Description                                                                                                |
|---------------------------------------|----------------------------------------------------------------------------------------------------|
| debug cellular messages all           | Prints all Cisco IOS driver debug messages.                                                                |
| debug cellular messages async         | Debugs cellular async.                                                                                     |
| debug cellular messages<br>management | Prints management path messages, such as CnS.                                                              |
| debug cellular messages virt-con      | Prints Diagnostics Monitor (DM) messages from the Qualcomm CDMA chipset.                                   |
| debug cellular messages virt-con      | Redirects the Nios II console driver messages to display them in the Cisco IOS router console environment. |

# debug cellular messages dm

To print Diagnostics Monitor (DM) messages from the Qualcomm CDMA chipset, use the **debug cellular messages dm** command in EXEC mode.

debug cellular slot/wic\_slot/port messages dm

| ntax |  |  |  |
|------|--|--|--|
|      |  |  |  |
|      |  |  |  |
|      |  |  |  |

| slot/wic_slot/port | Numeric values that indicate the router slot, WAN interface card (WIC) slot, |
|--------------------|------------------------------------------------------------------------------|
|                    | and port.                                                                    |

#### **Command Default**

There is no default for this command.

#### **Command Modes**

**EXEC** 

#### **Command History**

| Release | Modification                 |
|---------|------------------------------|
|         | This command was introduced. |

#### **Usage Guidelines**

Use this command for debugging purposes only.

| Command                               | Description                                                                                                |
|---------------------------------------|----------------------------------------------------------------------------------------------------|
| debug cellular messages all           | Prints all Cisco IOS driver debug messages.                                                                |
| debug cellular messages async         | Debugs cellular async.                                                                                     |
| debug cellular messages data          | Prints Cisco IOS data path debug messages.                                                                 |
| debug cellular messages<br>management | Prints management path messages, such as CnS.                                                              |
| debug cellular messages virt-con      | Redirects the Nios II console driver messages to display them in the Cisco IOS router console environment. |

# debug cellular messages management

To print management path messages, such as CnS, use the **debug cellular messages management** command in EXEC mode.

debug cellular slot/wic\_slot/port messages management

| <b>yntax</b> |  |  |
|--------------|--|--|
|              |  |  |
|              |  |  |
|              |  |  |

| slot/wic_slot/port | Numeric values that indicate the router slot, WAN interface card (WIC) slot, |
|--------------------|------------------------------------------------------------------------------|
|                    | and port.                                                                    |

#### **Command Default**

There is no default for this command.

#### **Command Modes**

**EXEC** 

#### **Command History**

| Release | Modification                 |
|---------|------------------------------|
|         | This command was introduced. |

#### **Usage Guidelines**

Use this command for debugging purposes only.

| Command                          | Description                                                                                                |
|----------------------------------|----------------------------------------------------------------------------------------------------|
| debug cellular messages all      | Prints all Cisco IOS driver debug messages.                                                                |
| debug cellular messages async    | Debugs cellular async.                                                                                     |
| debug cellular messages data     | Prints Cisco IOS data path debug messages.                                                                 |
| debug cellular messages virt-con | Prints Diagnostics Monitor (DM) messages from the Qualcomm CDMA chipset.                                   |
| debug cellular messages virt-con | Redirects the Nios II console driver messages to display them in the Cisco IOS router console environment. |

# debug cellular messages virt-con

To redirect the Nios II console driver messages to display them in the Cisco IOS router console environment, use the **debug cellular virt-con** command in EXEC mode.

 $\label{local_constructs} \begin{tabular}{ll} $debug cellular $slot/wic\_slot/port virt-con \{clear \mid disable \mid dump-data-structs \mid log \mid monitor \mid wrapper-on \mid wrapper-off \} \end{tabular}$ 

#### **Syntax Description**

| slot/wic_slot/port | Numeric values that indicate the router slot, WAN interface card (WIC) slot, and port. |
|--------------------|----------------------------------------------------------------------------------------|
| clear              | (Optional) Clears all virtual console debug log messages.                              |
| disable            | (Optional) Disables virtual console real time debug monitoring.                        |
| dump-data-structs  | (Optional) Dumps virtual console data structures.                                      |
| log                | (Optional) Displays virtual console messages from the debug log.                       |
| monitor            | (Optional) Enables monitoring of real time virtual console debug messages.             |
| wrapper-on         | (Optional) Disables wrap around for virtual console log messages.                      |
| wrapper-off        | (Optional) Enables wrap around for virtual console log messages.                       |

#### **Command Default**

There is no default for this command.

#### **Command Modes**

**EXEC** 

#### **Command History**

| Release | Modification                 |
|---------|------------------------------|
|         | This command was introduced. |

#### **Usage Guidelines**

Use this command for debugging purposes only.

| Command                               | Description                                                              |
|---------------------------------------|--------------------------------------------------------------------------|
| debug cellular messages all           | Prints all Cisco IOS driver debug messages.                              |
| debug cellular messages async         | Debugs cellular async.                                                   |
| debug cellular messages data          | Prints Cisco IOS data path debug messages.                               |
| debug cellular messages<br>management | Prints management path messages, such as CnS.                            |
| debug cellular messages virt-con      | Prints Diagnostics Monitor (DM) messages from the Qualcomm CDMA chipset. |

# show cellular all

To display all the cellular information in one listing, use the **show cellular all** command in EXEC mode.

show cellular slot/wic\_slot/port all

| •  |        | -   | -    |      |     |
|----|--------|-----|------|------|-----|
| 61 | vntax  | Hac | crii | ntic | ۱n  |
| U  | viitan | DCO | UIII | vu   | , 1 |

| slot/wic_slot/port | Numeric values that indicate the router slot, WAN interface card (WIC) slot, |
|--------------------|------------------------------------------------------------------------------|
|                    | and port.                                                                    |

#### **Command Default**

There is no default for this command.

#### **Command Modes**

**EXEC** 

#### **Command History**

| Release | Modification                 |
|---------|------------------------------|
|         | This command was introduced. |

#### **Usage Guidelines**

The command usage is the same for GSM and CDMA, though the output is different for each.

#### **Examples**

The following example shows the **show cellular all** output for slot 0, WIC slot 0, port 0 for GSM:

```
c2800# show cellular 0/0/0 all
Hardware Information
================
Modem Firmware Version = U1_2_22MCAP G:/WORK
Modem Firmware built = 04/17/06
Hardware Version = E2
International Mobile Subscriber Identity (IMSI) = <number>
International Mobile Equipment Identity (IMEI) = <number>
Factory Serial Number (FSN) = S2128751274E20K
Modem Status = Online
Current Modem Temperature = 28 deg C, State = Normal
Profile Information
Profile 1 = INACTIVE*
PDP Type = IPv4, Header Compression = OFF
Data Compression = OFF
Access Point Name (APN) = vpn.com
Authentication = CHAP
Username: wapuser1, Password: wap
 * - Default profile
Data Connection Information
_____
Data Transmitted = 0 bytes, Received = 0 bytes
Profile 1, Packet Session Status = INACTIVE
```

```
Inactivity Reason = Normal inactivate state
Profile 2, Packet Session Status = INACTIVE
       Inactivity Reason = Normal inactivate state
Profile 3, Packet Session Status = INACTIVE
       Inactivity Reason = Normal inactivate state
Profile 4, Packet Session Status = INACTIVE
       Inactivity Reason = Normal inactivate state
Profile 5, Packet Session Status = INACTIVE
       Inactivity Reason = Normal inactivate state
Profile 6, Packet Session Status = INACTIVE
       Inactivity Reason = Normal inactivate state
Profile 7, Packet Session Status = INACTIVE
       Inactivity Reason = Normal inactivate state
Profile 8, Packet Session Status = INACTIVE
       Inactivity Reason = Normal inactivate state
Profile 9, Packet Session Status = INACTIVE
       Inactivity Reason = Normal inactivate state
Profile 10, Packet Session Status = INACTIVE
       Inactivity Reason = Normal inactivate state
c2800#
Network Information
Current Service Status = No service, Service Error = None
Current Service = Invalid
Packet Service = None
Packet Session Status = Inactive
Current Roaming Status = Home
Network Selection Mode = Automatic
Country = 0, Network =
Mobile Country Code (MCC) = 0
Mobile Network Code (MNC) = 0
Location Area Code (LAC) = 0
Routing Area Code (RAC) = 255
Cell ID = 0
Primary Scrambling Code = 0
PLMN Selection = Automatic
Radio Information
==========
Current Band = None, Channel Number = 0
Current RSSI = -110 dBm
Modem Security Information
Card Holder Verification (CHV1) = Disabled
SIM Status = OK
SIM User Operation Required = None
Number of Retries remaining = 3
c2800#
```

#### The following example shows the **show cellular all** output for slot 0, WIC slot 3, port 0 for CDMA:

```
Electronic Serial Number (ESN) = 0x6032692A
Modem activated = NO
Profile Prov Date
                        MDN
0000006458 0000006458
             None
  *1
                        8585551515 0000006951
             None
 * - Default Profile
Data Connection Information
______
Phone number of outgoing call =
HDR AT State = Inactive, HDR Session State = Open
HDR Session Info:
   UATI (Hex) = FEA0:0000:0000:0000:0000:0000:0003
   Color Code = 64, RATI = 0xFFFFFFFF
   Session duration = 0 msecs, Session start = 0 msecs
   Session end = 0 msecs, Authentication Status = Authentication disabled
HDR DRC Value = 0, DRC Cover = 0, RRI = Pilot only
Current Transmitted = 0 bytes, Received = 0 bytes
Total Transmitted = 0 KB, Received = 0 KB
Current Call Status = None
Current Call Duration = 0 secs
Total Call Duration = 234255 seconds
Current Call State =
Last Call Disconnect Reason = Modem offline
Last Connection Error = None
HDR DDTM (Data Dedicated Transmission Mode) Preference = Off
Network Information
===============
Current Service = No Service
Current Roaming Status(1xRTT) = HOME, (HDR) = HOME
Current Idle Digital Mode = No Service
Current System Identifier (SID) = 0
Current Network Identifier (NID) = 0
Serving Base Station Longitude = 0 deg 0 min 0 sec
Serving Base Station Latitude = 0 deg 0 min 0 sec
Current System Time = Sun Jan 6 0:28:57 1980
Radio Information
==========
1xRTT related info
_____
Current RSSI = -125 dBm, ECIO = -2 dBm
Current Channel Number = 88
Current Channel State = Scanning
Current Band Class = Band Class 1
HDR related info
-----
Current RSSI = -125 dBm, ECIO = -2 dBm
Current Channel Number = 88
Current Band Class = Band Class 1
Sector ID (Hex) = 0000:0000:0000:0000:0000:0000:0000
Subnet Mask = 0, Color Code = 0, PN Offset = 0
Rx gain control(Main) = Unavailable, Diversity = Unavailable
Tx total power = 0 dBm, Tx gain adjust = 0 dBm
Carrier to interference (C/I) ratio = 0
Modem Security Information
Modem PIN Security UNLOCKED
Power-up lock DISABLED
```

c2800#

| Command                               | Description                                                  |
|---------------------------------------|--------------------------------------------------------------|
| cellular cdma otasp                   | Displays the current active connection state and statistics. |
| debug cellular messages all           | Displays the cellular modem hardware information.            |
| debug cellular messages data          | Displays the cellular network (base station) information.    |
| debug cellular messages<br>management | Displays the cellular profile information.                   |
| show cellular radio                   | Displays the cellular modem radio statistics.                |
| show cellular security                | Displays the modem lock state.                               |
| show controllers cellular             | Displays the SMS messages received by the cellular modem.    |

### show cellular connection

To display the current active connection state and statistics, use the **show cellular connection** command in EXEC mode.

show cellular slot/wic\_slot/port connection

| Syntax |  |
|--------|--|
|        |  |

| slot/wic_slot/port | Numeric values that indicate the router slot, WAN interface card (WIC) slot, |
|--------------------|------------------------------------------------------------------------------|
|                    | and port.                                                                    |

#### **Command Default**

There is no default for this command.

#### **Command Modes**

**EXEC** 

#### **Command History**

| Release | Modification                 |
|---------|------------------------------|
|         | This command was introduced. |

#### **Usage Guidelines**

The command usage is the same for GSM and CDMA, though the output is different for each.

#### **Examples**

The following example shows output for code division multiple access (CDMA) for slot 0, WIC slot 0, port 0:

#### c2800#sh cellular 0/0/0 connection

```
Phone number of outgoing call = #777
HDR AT State = Connected, HDR Session State = Open
HDR Session Info:
    UATI (Hex) = 0080:0580:0000:0000:000A:CCC5:45C1:8E52
    Color Code = 237, RATI = 0xC739C302
    Session duration = 672 msecs, Session start = 368388914 msecs
    Session end = 368390063 msecs, Authentication Status = Not authenticated
HDR DRC Value = 9, DRC Cover = 1, RRI = 38.4 kbps
Current Transmitted = 379707 bytes, Received = 374429 bytes
Total Transmitted = 83514 KB, Received = 454699 KB
Current Call Status = CONNECTED
Privacy Mode = OFF, Service Option = 33023
Current Call Duration = 1554 secs
Total Call Duration = 234255 seconds
Current Call State = AT Packet Call
Last Call Disconnect Reason = Base station release (No reason)
Last Connection Error = None
HDR DDTM (Data Dedicated Transmission Mode) Preference = Off
Mobile IP Error Code (RFC-2002) = 0 (Registration accepted)
```

Table 8 describes the output fields for CDMA for this command:

Table 2 Output Description

| Field                         | Description                                                                                                    |
|-------------------------------|----------------------------------------------------------------------------------------------------|
| Phone number of outgoing call | Shows the phone number of the data call dialed.                                                                                              |
| HDR AT State                  | Indicates the AT state. Will show as CONNECTED when the CONNECT is received from the modem while dialing out. This is valid only for 1xEVDO. |
| HDR Session State             | Will indicate as OPEN once the HDR session is established. This is valid only for 1xEVDO                                                     |
| UATI                          | Unicast Access Terminal Identifier (UATI) obtained by the modem/access terminal (AT) from the base station during session establishment.     |
| Color Code                    | HDR session color code of the sector.                                                                                                    |
| RATI                          | HDR Random Access Terminal Identifier used for opening the session                                                                           |
| Session Duration              | HDR Session duration in milliseconds.                                                                                                    |
| Session Start                 | Phone uptime in units of milliseconds at session start.                                                                                      |
| Session End                   | Phone uptime in units of milliseconds at session end.                                                                                        |
| Authentication Status         | Modem/Access terminal authentication status with the base station.                                                                           |
| HDR DRC Value                 | The data rate channel value specified by the access terminal. The access terminal uses DRC value to specify the requested transmission rate  |
| DRC Cover                     | DRC cover value used by the access terminal to specify the transmitting sector.                                                              |
| RRI                           | Indicates the rate of the reverse traffic data channel.                                                                                      |
| Current Transmitted           | Number of bytes transmitted by the modem to the base station. This will be cleared when the call is disconnected.                            |
| Current Received              | Number of bytes received by the modem from the base station. This will be cleared when the call is disconnected.                             |
| Current call status           | Current call status of the modem, e.g., Connected, Disconnected, Dormant, Connecting, Error.                                                 |
| Privacy Mode                  | Current privacy status of the call in progress.                                                                                              |
| Service Option                | Service option for the call in progress.                                                                                                    |
| Current Call Duration         | Duration of the call in progress. If the call status is DISCONNECTED, it indicates the call duration of the last call.                       |
| Total Transmitted             | Total number of KB transmitted from the modem. This will be cleared on "clear counters".                                                     |

Table 2 Output Description (continued)

| Field                       | Description                                                                                                    |
|-----------------------------|----------------------------------------------------------------------------------------------------|
| Total Received              | Total number of KB received by the modem. This will be cleared on "clear counters".                                              |
| Total Call Duration         | Total duration of calls made from the modem. This will be updated when the current call in progress is disconnected.             |
| Current Call State          | Indicates the type of call made. Since Enzo supports only data calls dialed using chat script, this will show as AT Packet Call. |
| Last Call Disconnect Reason | Indicates why the last call was disconnected.                                                                                    |
| Last Connection Error       | Indicates the error code if the call status indicates error.                                                                     |
| Mobile IP Error Code        | Indicates the error code as per RFC-2002 if the call is a mobile IP call.                                                        |

The following example shows output for global system for mobile communication (GSM):

#### # show cellular 1/0/1 connection

#### Table 9 describes the output for the GSM command:

Table 3 Output Description

| Field                                 | Description                                                                                                    |
|---------------------------------------|----------------------------------------------------------------------------------------------------|
| Data Transmitted                      | Total data transmitted by the modem. Can be cleared by the clear counters command.                              |
| Data Received                         | Total data received by the modem. Can be cleared by the clear counters command.                                 |
| Profile <profile number=""></profile> | Indicates the profiles configured in the modem.  Total of 16 profiles can be configured                         |
| Packet Session Status                 | PDP session status of the profile. Active when the call is made and PDP context has become active in the modem. |
| IP Address                            | IP address of the cellular interface received during IPCP negotiation                                           |
| Inactivity Reason                     | Reason why the profile is inactive.                                                                             |

| Command                        | Description                                                |  |
|--------------------------------|------------------------------------------------------------|--|
| cellular cdma profile activate | Displays all the show cellular information in one listing. |  |
| debug cellular messages all    | Displays the cellular modem hardware information.          |  |
| debug cellular messages data   | Displays the cellular network (base station) information.  |  |

| Command                               | Description                                               |
|---------------------------------------|-----------------------------------------------------------|
| debug cellular messages<br>management | Displays the cellular profile information.                |
| show cellular radio                   | Displays the cellular modem radio statistics.             |
| show cellular security                | Displays the modem lock state.                            |
| show controllers cellular             | Displays the SMS messages received by the cellular modem. |

# show cellular connection personality

To display the negotiated personalities when the 1xEVDO-Rev A service is acquired by the modem, use the **show cellular connection personality** command in EXEC mode.

show cellular slot/wic\_slot/port connection personality

| Syntax Description | slot/wic_slot/port      | Numeric values that indicate the router slot, WAN interface card (WIC) slot, and port. |
|--------------------|-------------------------|----------------------------------------------------------------------------------------|
| Command Default    | There is no default for | r this command.                                                                        |
| Command Modes      | EXEC                    |                                                                                        |
| Command History    | Release                 | Modification                                                                           |

This command was introduced.

#### Usage Guidelines

None

#### **Examples**

The following example shows output for code division multiple access (CDMA) for slot 0, WIC slot 0, port 0:

#### c2800#sh cellular 0/0/0 connection personality

```
Current Active Personality = Personality1
Personality 1:
=========
Physical Layer Protocol =
Control Channel MAC Protocol =
Access Channel MAC Protocol =
Forward Traffic Channel MAC Protocol =
Reverse Traffic Channel MAC Protocol =
Key Exchange Protocol =
Authentication Protocol =
Encryption Protocol =
Security Protocol =
Idle State Protocol =
Generic Multimode Capability Discovery Protocol =
Generic Virtual Stream Protocol =
Other Negotiated Personalities
Personality 2:
=========
Stream 0 Application Subtype =
Stream 1 Application Subtype =
Stream 2 Application Subtype =
Stream 3 Application Subtype =
```

| Command                               | Description                                                |
|---------------------------------------|------------------------------------------------------------|
| cellular cdma profile activate        | Displays all the show cellular information in one listing. |
| debug cellular messages all           | Displays the cellular modem hardware information.          |
| debug cellular messages data          | Displays the cellular network (base station) information.  |
| debug cellular messages<br>management | Displays the cellular profile information.                 |
| show cellular radio                   | Displays the cellular modem radio statistics.              |
| show cellular security                | Displays the modem lock state.                             |
| show controllers cellular             | Displays the SMS messages received by the cellular modem.  |

# show cellular connection statistics single-user

To display the forward traffic and control channel, use the **show cellular connection statistics single-user** command in EXEC mode.

show cellular slot/wic\_slot/port connection statistics single-user

|  | ription |
|--|---------|
|  |         |
|  |         |
|  |         |

| slot/wic_slot/port | Numeric values that indicate the router slot, WAN interface card (WIC) slot, |
|--------------------|------------------------------------------------------------------------------|
|                    | and port.                                                                    |

#### **Command Default**

There is no default for this command.

#### **Command Modes**

**EXEC** 

#### **Command History**

| Release | Modification                 |
|---------|------------------------------|
|         | This command was introduced. |

#### **Usage Guidelines**

To clear the statictics, use the **clear counters** command.

#### **Examples**

The following example shows output for code division multiple access (CDMA) for slot 0, WIC slot 0, port 0:

#### c2800#sh cellular 0/0/0 connection statistics single-user

| c2800#sh cellula | ar 0/0/0 connection | statistics single-user |
|------------------|---------------------|------------------------|
| Forward Traffic  | Channel Statistics  |                        |
| ============     |                     |                        |
| DRC Info (kbps)  | CRC Count Passed    | CRC Count Failed       |
| ==========       | =========           | ============           |
| DRC_00 ( 0)      | 0                   | 0                      |
| DRC_01 ( 38.4)   | 0                   | 0                      |
| DRC_02 ( 76.8)   | 0                   | 0                      |
| DRC_03 ( 153.6)  | 0                   | 0                      |
| DRC_04 ( 307.2)  | 0                   | 0                      |
| DRC_05 ( 307.2)  | 0                   | 0                      |
| DRC_06 ( 614.4)  | 0                   | 0                      |
| DRC_07 ( 614.4)  | 0                   | 0                      |
| DRC_08 ( 921.6)  | 0                   | 0                      |
| DRC_09 (1228.8)  | 0                   | 0                      |
| DRC_10 (1228.8)  | 0                   | 0                      |
| DRC_11 (1843.2)  | 0                   | 0                      |
| DRC_12 (2457.6)  | 0                   | 0                      |
| DRC_13 ( 1536)   | 0                   | 0                      |
| DRC_14 ( 3072)   | 0                   | 0                      |
|                  |                     |                        |
|                  | Channel Statistics  |                        |
| DRC Info         | CRC Cou             | int CRC Count          |
|                  |                     |                        |
| Kbps Format      | Passe               | ed Falled              |

\_\_\_\_ \_\_\_\_\_

==========

38.4 1024,16,1024 0 0
76.8 1024,8,512 0 0

Total Bad Packets Received = 0
Total Packets Received = 0
Packet Error Rate = 00.00 %

Throughput When Served = 0 kbps Instantaneous Throughput = 0 kbps Average Throughput (1sec) = 0 kbps

Forward Traffic Channel Termination Slot Count Statistics

| DRC Info Termination Slot Count |          |         |          |          |         |          |
|---------------------------------|----------|---------|----------|----------|---------|----------|
|                                 | 1        | 2       | 3        | 4        | 5       | 6        |
|                                 | 7        | 8       | 9        | 10       | 11      | 12       |
|                                 | 13       | 14      | 15       | 16       |         |          |
| ======                          | ======== | ======= | ======== | ======== | ======= | ======== |
| DRC_00                          | 0        | 0       | 0        | 0        | 0       | 0        |
|                                 | 0        | 0       | 0        | 0        | 0       | 0        |
|                                 | 0        | 0       | 0        | 0        |         |          |
| DRC_01                          | 0        | 0       | 0        | 0        | 0       | 0        |
|                                 | 0        | 0       | 0        | 0        | 0       | 0        |
|                                 | 0        | 0       | 0        | 0        |         |          |
| DRC_02                          | 0        | 0       | 0        | 0        | 0       | 0        |
|                                 | 0        | 0       |          |          |         |          |
| DRC_03                          | 0        | 0       | 0        | 0        |         |          |
| DRC_04                          | 0        | 0       |          |          |         |          |
| DRC_05                          | 0        | 0       | 0        | 0        |         |          |
| DRC_06                          | 0        |         |          |          |         |          |
| DRC_07                          | 0        | 0       |          |          |         |          |
| DRC_08                          | 0        | 0       |          |          |         |          |
| DRC_09                          | 0        |         |          |          |         |          |
| DRC_10                          | 0        | 0       |          |          |         |          |
| DRC_11                          | 0        |         |          |          |         |          |
| DRC_12                          | 0        |         |          |          |         |          |
| DRC_13                          | 0        | 0       |          |          |         |          |
| DRC_14                          | 0        |         |          |          |         |          |
|                                 |          |         |          |          |         |          |

Forward Control Channel Termination Slot Count Statistics

38.4 kbps 0 0 0 0 0 0 0 0
0 0 0 0 0 0 0
76.8 kbps 0 0 0 0 0 0 0
0 0 0 0 0 0 0 0

| Command                               | Description                                                |
|---------------------------------------|------------------------------------------------------------|
| cellular cdma profile activate        | Displays all the show cellular information in one listing. |
| debug cellular messages all           | Displays the cellular modem hardware information.          |
| debug cellular messages data          | Displays the cellular network (base station) information.  |
| debug cellular messages<br>management | Displays the cellular profile information.                 |
| show cellular radio                   | Displays the cellular modem radio statistics.              |
| show cellular security                | Displays the modem lock state.                             |
| show controllers cellular             | Displays the SMS messages received by the cellular modem.  |

# show cellular connection statistics multi-user

To display the forward channle statistics for mulit-user traffic for the 1xEVDO-Rev A service, use the **show cellular connection statistics multi-user** command in EXEC mode.

show cellular slot/wic\_slot/port connection statistics multi-user

| • | _     | _    |      |      |
|---|-------|------|------|------|
| ~ | /ntav | Hace | `rın | tınn |
| J | /ntax | DESU | ,ııp | uvii |

| slot/wic_slot/port | Numeric values that indicate the router slot, WAN interface card (WIC) slot, |
|--------------------|------------------------------------------------------------------------------|
|                    | and port.                                                                    |

#### **Command Default**

There is no default for this command.

#### **Command Modes**

**EXEC** 

#### **Command History**

| Release | Modification                 |
|---------|------------------------------|
|         | This command was introduced. |

#### **Usage Guidelines**

To clear the statictics, use the clear counters command.

#### **Examples**

The following example shows output for code division multiple access (CDMA) for slot 0, WIC slot 0, port 0:

#### c2800#sh cellular 0/0/0 connection statistics multi-user

| DRC Info (Kbps) | Format     | CRC Count Passed | CRC Count Failed |
|-----------------|------------|------------------|------------------|
| ==========      | =========  | ==========       | ==========       |
| DRC_03 ( 19.2)  | 128,4,256  | 0                | 0                |
| DRC_03 ( 38.4)  | 256,4,256  | 0                | 0                |
| DRC_03 ( 76.8)  | 512,4,256  | 0                | 0                |
| DRC_03 ( 153.6) | 1024,4,256 | 0                | 0                |
| DRC_05 ( 307.2) | 2048,4,128 | 0                | 0                |
| DRC_08 ( 921.6) | 3072,2,64  | 0                | 0                |
| DRC_10 (1228.8) | 4096,2,64  | 0                | 0                |
| DRC_13 (1536.0) | 5120,2,64  | 0                | 0                |

Total Bad Packets Received = 0

Total Packets Received = OPacket Error Rate = 00.00 %

Throughput When Served = 0 kbps
Instantaneous Throughput = 0 kbps

Average Throughput (1sec) = 0 kbps

| riverage | IIII ougiipac | (IDCC) | 0 | TEOPE |  |
|----------|---------------|--------|---|-------|--|
|          |               |        |   |       |  |
|          |               |        |   |       |  |

|          |        |            |          | Termination | Slot Count |          |
|----------|--------|------------|----------|-------------|------------|----------|
| DRC Info | (Kbps) | Format     | 1        | 2           | 3          | 4        |
| =======  |        | =======    | ======== | =======     | =======    | ======== |
| DRC_03 ( | 19.2)  | 128,4,256  | 0        | 0           | 0          | 0        |
| DRC_03 ( | 38.4)  | 256,4,256  | 0        | 0           | 0          | 0        |
| DRC_03 ( | 76.8)  | 512,4,256  | 0        | 0           | 0          | 0        |
| DRC_03 ( | 153.6) | 1024,4,256 | 0        | 0           | 0          | 0        |
| DRC_05 ( | 307.2) | 2048,4,128 | 0        | 0           | 0          | 0        |

| DRC_08 | (921.6)  | 3072,2,64 | 0 | 0 |
|--------|----------|-----------|---|---|
| DRC_10 | (1228.8) | 4096,2,64 | 0 | 0 |
| DRC 13 | (1536.0) | 5120.2.64 | 0 | 0 |

| Command                               | Description                                                |
|---------------------------------------|------------------------------------------------------------|
| cellular cdma profile activate        | Displays all the show cellular information in one listing. |
| debug cellular messages all           | Displays the cellular modem hardware information.          |
| debug cellular messages data          | Displays the cellular network (base station) information.  |
| debug cellular messages<br>management | Displays the cellular profile information.                 |
| show cellular radio                   | Displays the cellular modem radio statistics.              |
| show cellular security                | Displays the modem lock state.                             |
| show controllers cellular             | Displays the SMS messages received by the cellular modem.  |

# show cellular hardware

To display the cellular modem hardware information, use the **show cellular hardware** command in EXEC mode.

show cellular slot/wic\_slot/port hardware

#### **Syntax Description**

| slot/wic_slot/port | Numeric values that indicate the router slot, WAN interface card (WIC) slot, |
|--------------------|------------------------------------------------------------------------------|
|                    | and port.                                                                    |

#### **Command Default**

There is no default for this command.

#### **Command Modes**

**EXEC** 

#### **Command History**

| Release | Modification                 |
|---------|------------------------------|
|         | This command was introduced. |

#### **Usage Guidelines**

The command usage is the same for GSM and CDMA, though the output is different for each.

#### Examples

The following example shows output for code division multiple access (CDMA) for slot 0, WIC slot 0, port 0:

#### # show cellular 0/0/0 hardware

Modem Firmware Version = p2005300 Modem Firmware built = 09-13-06 Hardware Version = 1.0 Electronic Serial Number (ESN) = 0x6032692A Preferred Roaming List (PRL) Version = 10 Current Modem Temperature = 31 degrees Celsius

#### Table 4 Output Description for show cellular hardware command for CDMA

| Field                    | Description                                       |
|--------------------------|---------------------------------------------------|
| Modem Firmware Version   | Firmware version of the modem.                    |
| Modem Firmware Built     | Date firmware was built in <i>mm-dd-yy</i> format |
| Hardware Version         | Modem hardware version.                           |
| Electronic Serial Number | Unique serial number of the modem.                |

#### Table 4 Output Description for show cellular hardware command for CDMA (continued)

| Field                     | Description                                                                                                    |
|---------------------------|----------------------------------------------------------------------------------------------------|
| <b>Q</b> , , ,            | PRL version is unique to a service provider. This indicates to the modem which channels the modem should scan. |
| Current Modem Temperature | Radio temperature of the modem in celsius.                                                                     |

The following example shows output for global system for mobile communication (GSM) for slot 0, WIC slot 0, port 0:

#### # show cellular 0/0/0 hardware

Modem Firmware Version = H1\_0\_0\_1MCAP C:/WS/
Modem Firmware built = 09/08/06
Hardware Version = 1.0
International Mobile Subscriber Identity (IMSI) = <number>
International Mobile Equipment Identity (IMEI) = <number>
Factory Serial Number (FSN) = X2819460254100D
Modem Status = Online
Current Modem Temperature = 33 deg C, State = Normal

#### Table 5 Output Description for show cellular hardware command for GSM

| Field                                           | Description                                                                                                    |
|-------------------------------------------------|----------------------------------------------------------------------------------------------------|
| Modem Firmware Version                          | Firmware version of the modem.                                                                                                    |
| Modem Firmware Built                            | Date firmware was built in mm-dd-yy format                                                                                                    |
| Hardware Version                                | Modem hardware version.                                                                                                    |
| International Mobile Subscriber Identity (IMSI) | IMSI is stored in the SIM. IMSI consists of MCC (mobile country code, 3 digits), MNC (mobile network code, 3 for N. America and 2 digits for rest of the world) and MSIN (mobile station identification number). The MCC and MNC in the IMSI identify the subscribers PLMN (Public Land Mobile Network). |
| International Mobile Equipment Identity (IMEI)  | Number that uniquely identifies the modem in a GSM/UMTS network.                                                                                                    |
| Factory Serial Number (FSN)                     | Unique serial number of the modem.                                                                                                    |
| Modem Status                                    | Will be online if the modem has booted up fine, otherwise will be offline and the modem will be unusable.                                                                                                    |
| Current Modem Temperature                       | Radio temperature of the modem in celsius. State is normal when temperature is between -15 deg C to 85 deg C. If state reaches critical (108 deg C), the modem will be shutdown.                                                                                                    |

| Command                        | Description                                                  |
|--------------------------------|--------------------------------------------------------------|
| cellular cdma profile activate | Displays all the show cellular information in one listing.   |
| cellular cdma otasp            | Displays the current active connection state and statistics. |
| debug cellular messages data   | Displays the cellular network (base station) information.    |

| Command                               | Description                                               |
|---------------------------------------|-----------------------------------------------------------|
| debug cellular messages<br>management | Displays the cellular profile information.                |
| show cellular radio                   | Displays the cellular modem radio statistics.             |
| show cellular security                | Displays the modem lock state.                            |
| show controllers cellular             | Displays the SMS messages received by the cellular modem. |

## show cellular network

To display the cellular network (base station) information, use the **show cellular network** command in EXEC mode.

show cellular slot/wic\_slot/port network

## **Syntax Description**

| slot/wic_slot/port | Numeric values that indicate the router slot, WAN interface card (WIC) slot, |
|--------------------|------------------------------------------------------------------------------|
|                    | and port.                                                                    |

## **Command Default**

There is no default for this command.

#### **Command Modes**

**EXEC** 

## **Command History**

| Release                      | Modification |
|------------------------------|--------------|
| This command was introduced. |              |

## **Usage Guidelines**

The command usage is the same for GSM and CDMA, though the output is different for each.

#### **Examples**

The following example shows output for code division multiple access (CDMA) for slot 0, WIC slot 0, port 0:

#### # show cellular 0/0/0 network

```
Current Service = 1xEV-DO and 1xRTT
Current Roaming Status(1xRTT) = HOME, (HDR) = HOME
Current Idle Digital Mode = HDR
Current System Identifier (SID) = 40
Current Network Identifier (NID) = 2
Serving Base Station Longitude = 0 deg 0 min 0 sec
Serving Base Station Latitude = 0 deg 0 min 0 sec
Current System Time = Tue Sep 26 13:49:22 2006
```

#### Table 6 Output Description for show cellular hardware command for GSM

| Field                      | Description                                                    |
|----------------------------|----------------------------------------------------------------|
| Current Service            | Service attached by the modem.                                 |
| Current Roaming Status     | Indicates whether the modem is in the home network or roaming. |
| Current Idle Digital Mode  | Idle mode of the modem.                                        |
| Current System Identifier  | SID received by the modem (applicable only for 1xRTT)          |
| Current Network Identifier | NID received by the modem (applicable only for 1xRTT).         |

#### Table 6 Output Description for show cellular hardware command for GSM (continued)

| Field               | Description                                                                    |
|---------------------|--------------------------------------------------------------------------------|
|                     | Geographic location of the BSS (if this information is received from the BSS). |
| Current System Time | System time received from the base station.                                    |

The following example shows output for global system for mobile communication (GSM) for slot 0, WIC slot 0, port 0:

#### # show cellular 0/0/0 network

```
Current Service Status = Normal, Service Error = None
Current Service = Combined
Packet Service = UMTS/WCDMA (Attached)
Packet Session Status = Inactive
Current Roaming Status = Roaming
Network Selection Mode = Automatic
Country = USA, Network = CINGULAR
Mobile Country Code (MCC) = 310
Mobile Network Code (MNC) = 380
Location Area Code (LAC) = 56997
Routing Area Code (RAC) = 253
Cell ID = 4503
Primary Scrambling Code = 169
PLMN Selection = Automatic
Registered PLMN = Cingular , Abbreviated =
Service Provider =
```

Table 7 Output Description for show cellular hardware command for GSM

| Field                     | Description                                                                                                    |
|---------------------------|----------------------------------------------------------------------------------------------------|
| Current Service Status    | Indicates whether service is available.                                                                                                    |
| Current Service Error     | Shows the error in case there is no service                                                                                                    |
| Current Idle Digital Mode | Idle mode of the modem.                                                                                                    |
| Packet Service            | Indicates the type of service available. For normal operation, the modem should be attached.                                                                                                    |
| Packet Session Status     | Status of PDP session. When data transfer is taking place, packet session will be active.                                                                                                    |
| Current Roaming Status    | Indicates whether the modem is in the home network or roaming.                                                                                                    |
| Network Selection Mode    | Can be manual or automatic selection mode. Set to automatic by default.                                                                                                    |
| Country                   | Country string given by the base station.                                                                                                    |
| Network                   | Network string given by the base station.                                                                                                    |
| Mobile Country Code       | Country code given by the base station. Only if the country code given by the base station matches the MCC of the IMSI and the network code given by the base station matches the MNC of the IMSI, the modem will be in the home network. |

## Table 7 Output Description for show cellular hardware command for GSM (continued)

| Field               | Description                                                                                                    |
|---------------------|----------------------------------------------------------------------------------------------------|
| Mobile Network Code | Network code given by the base station. Only if the country code given by the base station matches the MCC of the IMSI and the network code given by the base station matches the MNC of the IMSI, the modem will be in the home network. |
| Location Area Code  | LAC given by the base station.                                                                                                    |
| Routing Area Code   | RAC given by the base station.                                                                                                    |
| Cell ID             | Cell ID given by the base station.                                                                                                    |
| PLMN Selection      | Default is automatic.                                                                                                    |

| Command                               | Description                                                  |
|---------------------------------------|--------------------------------------------------------------|
| cellular cdma profile activate        | Displays all the show cellular information in one listing.   |
| cellular cdma otasp                   | Displays the current active connection state and statistics. |
| debug cellular messages all           | Displays the cellular modem hardware information.            |
| debug cellular messages<br>management | Displays the cellular profile information.                   |
| show cellular radio                   | Displays the cellular modem radio statistics.                |
| show cellular security                | Displays the modem lock state.                               |
| show controllers cellular             | Displays the SMS messages received by the cellular modem.    |

# show cellular profile

To display the cellular profile information, use the **show cellular profile** command in EXEC mode.

show cellular slot/wic\_slot/port profile

| •   | _      | _      |         |
|-----|--------|--------|---------|
| · · | ntav   | Descri | ıntınn. |
| J   | viilax | DESCI  | IDLIVII |
|     |        |        |         |

| slot/wic_slot/port | Numeric values that indicate the router slot, WAN interface card (WIC) slot, |
|--------------------|------------------------------------------------------------------------------|
|                    | and port.                                                                    |

#### **Command Default**

Profile 1 is the default for this command.

#### **Command Modes**

**EXEC** 

## **Command History**

| Release                      | Modification |
|------------------------------|--------------|
| This command was introduced. |              |

## **Usage Guidelines**

The command usage is the same for GSM and CDMA, though the output is different for each.

## Examples

The following example shows output for code division multiple access (CDMA) for slot 0, WIC slot 1, port 1:

#### # show cellular 0/1/1 profile

Table 8 describes the output fields from the command for CDMA:

Table 8 Field Description

| Field                    | Description                                                                                             |  |
|--------------------------|----------------------------------------------------------------------------------------------------|--|
| Electronic Serial Number | A unique serial number of the CDMA modem.                                                               |  |
| Modem Activated          | Indicates the activation status of the modem. Yes indicates that the modem is activated by the carrier. |  |
| Profile                  | Profile supported by MC57xx modems.                                                                     |  |
|                          | Note MC57xx modems support two profiles.                                                                |  |
|                          | Only one profile can be active at a time.                                                               |  |

<sup>&</sup>quot;\*" indicates the default profile.

Table 8 Field Description (continued)

| Field    | Description                                                                       |
|----------|-----------------------------------------------------------------------------------|
| ProvDate | Date the modem was provisioned, in <i>YYYY/MM/DD</i> format.                      |
| MDN      | Mobile Directory Number assigned to the modem by the carrier during provisioning. |
| MIN      | Mobile Identity Number assigned to the modem by the carrier during provisioning   |

The following example shows output for global system for mobile communication (GSM) for slot 0, WIC slot 1, port 1:

```
\# show cellular 0/1/1 profile
Profile 1 = ACTIVE
PDP Type = IPv4, Header Compression = ON
{\tt Data\ Compression\ =\ ON}
PDP address = 0x7F000201
Access Point Name (APN) = enzo.cisco.com
Authentication = CHAP
Username: cisco, Password: lab
Primary DNS address = 127.0.2.1
Source Address = 127.0.2.1 255.255.255.0
Profile 2 = INACTIVE
PDP Type = IPv4, Header Compression = ON
Data Compression = ON
PDP address = 0x7F000202
Access Point Name (APN) = enzo.cingular.com
Authentication = CHAP
Username: cisco, Password: lab
Primary DNS address = 127.0.2.1
Source Address = 127.0.2.2 255.255.255.0
```

Table 9 describes the output for the GSM modem:

#### Field Description

Table 9 Field Description

| Field                     | Description                                                                                                    |
|---------------------------|----------------------------------------------------------------------------------------------------|
| Profile <number></number> | Shows whether a particular profile is ACTIVE or INACTIVE. The profile is ACTIVE when the PDP context is active. This happens when a data call is successfully established. |
| PDP Type                  | Indicates the PDP type. Supported type is IPv4.                                                                                                    |
| PDP Address               | Shows the IP address assigned for the PDP context during PPP negotiation                                                                                                   |
| Access Point Name         | PDP AddressAccess Point Name for the profile This information is provided by the service provider.                                                                         |

## Table 9 Field Description (continued)

| Field          | Description                                                                                                    |
|----------------|----------------------------------------------------------------------------------------------------|
| Authentication | PPP Authentication supported. CHAP and PAP are supported. The type of authentication to be used is provided by the service provider. |
| Username       | Username to be used for PPP authentication. This information is provided by the service provider.                                    |
| Password       | Password to be used for PPP authentication. This information is provided by the service provider.                                    |

| Command                        | Description                                                            |
|--------------------------------|------------------------------------------------------------------------|
| cellular cdma profile activate | Displays all the show cellular information in one listing.             |
| cellular cdma otasp            | Displays the current active connection state and statistics.           |
| debug cellular messages all    | Displays the cellular modem hardware information.                      |
| debug cellular messages data   | Displays the cellular network (base station) information.              |
| show cellular radio            | Displays the cellular modem radio statistics.                          |
| show cellular security         | Displays the modem lock state.                                         |
| show controllers cellular      | Displays the SMS messages received by the cellular modem.              |
| show interfaces cellular       | Displays statistics for the cellular interfaces.                       |
| show run interface cellular    | Displays the current running configuration for the cellular interface. |

## show cellular radio

To display the cellular modem radio statistics, use the **show cellular radio** command in user EXEC mode.

show cellular slot/wic\_slot/port radio [history]

## **Syntax Description**

| slot/wic_slot/port | Numeric values that indicate the router slot, WAN interface card (WIC) slot, |
|--------------------|------------------------------------------------------------------------------|
|                    | and port.                                                                    |
| history            | Displays the RSSI history.                                                   |

#### **Command Default**

There is no default for this command.

#### **Command Modes**

**EXEC** 

## **Command History**

| Release | Modification                 |
|---------|------------------------------|
|         | This command was introduced. |

## **Usage Guidelines**

The command usage is the same for GSM and CDMA, though the output is different for each.

#### **Examples**

The following example shows output for code division multiple access (CDMA) for slot 0, WIC slot 0, port 0:

Table 10 Output Description for show cellular radio command for CDMA

| Field                  | Description                                                                |
|------------------------|----------------------------------------------------------------------------|
| Current RSSI           | Current radio signal strength in dbm (-125 dbm indicates no signal)        |
| Current ECIO           | Current energy per chip (ECIO) in dbm                                      |
| Current Channel Number | Current channel number to which the modem is attached to the base station. |
| Current Channel State  | Indicates whether the modem is scanning or has acquired the channel        |
| Current Band Class     | Band class attached                                                        |
| Sector ID              | Sector ID of the base station to which the modem is attached               |
| Subnet Mask            | Subnet mask of the sector                                                  |
| Color Code             | Color code of the sector                                                   |
| PN Offset              | PN offset for the sector                                                   |
| Rx Gain Control        | Rx gain control for the modem                                              |
| Tx Total Power         | Transmitted power                                                          |

The following example shows output for global system for mobile communication (GSM) for slot 0, WIC slot 0, port 0:

#### # show cellular 0/0/0 radio

Current Band = WCDMA 1900, Channel Number = 9721 Current RSSI(RSCP) = -91 dBm

## Table 11 Output Description for show cellular radio command for GSM

| Field          | Description                                         |
|----------------|-----------------------------------------------------|
| Current Band   | Band attached by the modem                          |
| Channel Number | Channel number attached by the modem                |
| Current RSSI   | Current radio signal strength received by the modem |

| Command                        | Description                                                  |
|--------------------------------|--------------------------------------------------------------|
| cellular cdma profile activate | Displays all the show cellular information in one listing.   |
| cellular cdma otasp            | Displays the current active connection state and statistics. |
| debug cellular messages all    | Displays the cellular modem hardware information.            |
| debug cellular messages data   | Displays the cellular network (base station) information.    |
| show cellular security         | Displays the modem lock state.                               |
| show controllers cellular      | Displays the SMS messages received by the cellular modem.    |

| Command                     | Description                                                            |
|-----------------------------|------------------------------------------------------------------------|
| show interfaces cellular    | Displays statistics for the cellular interfaces.                       |
| show run interface cellular | Displays the current running configuration for the cellular interface. |

# show cellular security

To display the modem lock state, use the **show cellular security** command in user EXEC mode.

show cellular slot/wic\_slot/port security

#### **Syntax Description**

| slot/wic_slot/port | Numeric values that indicate the router slot, WAN interface card (WIC) slot, |
|--------------------|------------------------------------------------------------------------------|
|                    | and port.                                                                    |

#### **Command Default**

There is no default for this command.

#### **Command Modes**

**EXEC** 

## **Command History**

| Release | Modification                 |
|---------|------------------------------|
|         | This command was introduced. |

## Usage Guidelines

The command usage is the same for GSM and CDMA, though the output is different for each.

#### **Examples**

The following example shows output for code division multiple access (CDMA) for slot 0, WIC slot 0, port 0:

#### # show cellular 0/0/0 security

Modem PIN Security LOCKED Power-up lock ENABLED

Table 12 describes the output for this command:

## Table 12 Output Description

| Field              | Description                                                      |
|--------------------|------------------------------------------------------------------|
| Modem PIN Security | If the modem is locked, you cannot make calls without unlocking. |
| Power-up Lock      | Shows whether the modem will be locked on power-up.              |

The following example shows output for global system for mobile communication (GSM) for slot 2, WIC slot 1, port 1:

#### # show cellular 0/0/0 security

Card Holder Verification (CHV1) ENABLED SIM Status = OK SIM User Operation Required = CHV1 Number of Retries remaining = 3

Table 13 describes the output from this command:

## Table 13 Output Description

| Filed                       | Description                                                                                                    |
|-----------------------------|----------------------------------------------------------------------------------------------------|
| Card Holder Verification    | If enabled, access to the SIM is restricted. For Enzo, it will always be disabled.                                                                    |
| SIM Status                  | Indicates whether the SIM is present or removed from the SIM socket.                                                                                  |
| SIM User Operation Required | If the SIM is protected (e.g., because of CHV1 enabled), it will indicate the type of user operation required.                                        |
| Number of Retries Remaining | Indicates the number of attempts remaining in case the SIM is locked. If the number of retries becomes zero, the SIM is blocked and becomes unusable. |

| Command                        | Description                                                            |  |
|--------------------------------|------------------------------------------------------------------------|--|
| cellular cdma profile activate | Displays all the show cellular information in one listing.             |  |
| cellular cdma otasp            | Displays the current active connection state and statistics.           |  |
| debug cellular messages all    | Displays the cellular modem hardware information.                      |  |
| debug cellular messages data   | Displays the cellular network (base station) information.              |  |
| show cellular radio            | Displays the cellular modem radio statistics.                          |  |
| show controllers cellular      | Displays the SMS messages received by the cellular modem.              |  |
| show interfaces cellular       | Displays statistics for the cellular interfaces.                       |  |
| show run interface cellular    | Displays the current running configuration for the cellular interface. |  |

# show controllers cellular

To display high-speed WAN interface card (HWIC) hardware and driver specific information, use the **show controllers cellular** command in EXEC mode.

show controllers cellular slot/wic\_slot/port

| •     | _      | -   |       |
|-------|--------|-----|-------|
| Synta | x Desc | ern | ntıon |
|       |        |     |       |

| slot/wic_slot/port | Numeric values that indicate the router slot, WAN interface card (WIC) slo |  |
|--------------------|----------------------------------------------------------------------------|--|
|                    | and port.                                                                  |  |

## **Command Default**

There is no default for this command.

## **Command Modes**

**EXEC** 

## **Command History**

| Release | Modification                 |  |
|---------|------------------------------|--|
|         | This command was introduced. |  |

## **Usage Guidelines**

Use this command to capture the output for debugging or troubleshooting purposes only.

## Examples

The output is variable.

| Command                        | Description                                                            |  |
|--------------------------------|------------------------------------------------------------------------|--|
| cellular cdma profile activate | Displays all the show cellular information in one listing.             |  |
| cellular cdma otasp            | Displays the current active connection state and statistics.           |  |
| debug cellular messages all    | Displays the cellular modem hardware information.                      |  |
| debug cellular messages data   | Displays the cellular network (base station) information.              |  |
| show cellular radio            | Displays the cellular modem radio statistics.                          |  |
| show cellular security         | Displays the modem lock state.                                         |  |
| show interfaces cellular       | Displays statistics for the cellular interfaces.                       |  |
| show run interface cellular    | Displays the current running configuration for the cellular interface. |  |

## show interfaces cellular

To display statistics for the cellular interfaces, use the **show interfaces cellular** command in EXEC mode.

show interfaces cellular slot/wic\_slot/port

| ntax |  |  |
|------|--|--|
|      |  |  |
|      |  |  |
|      |  |  |

| slot/wic_slot/port | Numeric values that indicate the router slot, WAN interface card (WIC) slo |  |
|--------------------|----------------------------------------------------------------------------|--|
|                    | and port.                                                                  |  |

#### **Command Default**

There is no default for this command.

#### **Command Modes**

**EXEC** 

#### **Command History**

| Release                      | Modification |  |
|------------------------------|--------------|--|
| This command was introduced. |              |  |

#### **Usage Guidelines**

When you enter this command, encapsulation should be PPP and all signals, like DCD, DSR, DTR, RTS and CTS should be up during normal operation.

## **Examples**

The following example shows the cellular interface statistics for slot 0, WIC slot 0, port 0; the encapsulation in the example is SLIP and DTR is down:

```
c2800# show interfaces cellular 0/0/0
Cellular0/0/0 is down, line protocol is down
  Hardware is HSDPA North America
  MTU 1500 bytes, BW 9 Kbit, DLY 100000 usec,
     reliability 255/255, txload 1/255, rxload 1/255
  Encapsulation SLIP, loopback not set
  Last input never, output never, output hang never
  Last clearing of "show interface" counters never
  Input queue: 0/75/0/0 (size/max/drops/flushes); Total output drops: 0
  Queueing strategy: weighted fair
  Output queue: 0/1000/64/0 (size/max total/threshold/drops)
     Conversations 0/0/16 (active/max active/max total)
     Reserved Conversations 0/0 (allocated/max allocated)
     Available Bandwidth 6 kilobits/sec
  5 minute input rate 0 bits/sec, 0 packets/sec
  5 minute output rate 0 bits/sec, 0 packets/sec
     0 packets input, 0 bytes, 0 no buffer
     Received 0 broadcasts, 0 runts, 0 giants, 0 throttles
     0 input errors, 0 CRC, 0 frame, 0 overrun, 0 ignored, 0 abort
     0 packets output, 0 bytes, 0 underruns
     O output errors, O collisions, O interface resets
     0 output buffer failures, 0 output buffers swapped out
     O carrier transitions
     DCD=up DSR=up DTR=down RTS=up CTS=up
c2800#
```

| Command                        | Description                                                            |  |
|--------------------------------|------------------------------------------------------------------------|--|
| cellular cdma profile activate | Displays all the show cellular information in one listing.             |  |
| cellular cdma otasp            | Displays the current active connection state and statistics.           |  |
| debug cellular messages all    | Displays the cellular modem hardware information.                      |  |
| debug cellular messages data   | Displays the cellular network (base station) information.              |  |
| show cellular radio            | Displays the cellular modem radio statistics.                          |  |
| show cellular security         | Displays the modem lock state.                                         |  |
| show controllers cellular      | Displays the SMS messages received by the cellular modem.              |  |
| show run interface cellular    | Displays the current running configuration for the cellular interface. |  |

# show run interface cellular

To see the current running configuration for the cellular interface, use the **show run interface cellular** command in EXEC mode.

show run interface cellular slot/wic\_slot/port

| Syntax |  |
|--------|--|
|        |  |
|        |  |
|        |  |

| slot/wic_slot/port | Numeric values that indicate the router slot, WAN interface card (WIC) slot, |
|--------------------|------------------------------------------------------------------------------|
|                    | and port.                                                                    |

## **Command Default**

There is no default for this command.

#### **Command Modes**

**EXEC** 

## **Command History**

| Release | Modification                 |
|---------|------------------------------|
|         | This command was introduced. |

## **Usage Guidelines**

None

#### **Examples**

The following example shows the output of the command for slot 0, WIC slot 2, port 0:

```
c2800#sh running-config interface cellular 0/2/0
Building configuration...
Current configuration: 278 bytes
interface Cellular0/2/0
ip address negotiated
 encapsulation ppp
no ip mroute-cache
dialer in-band
 dialer idle-timeout 2147000
 dialer string umts
 dialer-group 1
 async mode interactive
no peer default ip address
ppp chap hostname bombor
ppp chap password 0 enzo
end
c2800#
```

| Command                        | Description                                                  |
|--------------------------------|--------------------------------------------------------------|
| cellular cdma profile activate | Displays all the show cellular information in one listing.   |
| cellular cdma otasp            | Displays the current active connection state and statistics. |
| debug cellular messages all    | Displays the cellular modem hardware information.            |
| debug cellular messages data   | Displays the cellular network (base station) information.    |
| show cellular radio            | Displays the cellular modem radio statistics.                |
| show cellular security         | Displays the modem lock state.                               |
| show controllers cellular      | Displays the SMS messages received by the cellular modem.    |
| show interfaces cellular       | Displays statistics for the cellular interfaces.             |

# test cellular cnm-process-enqueue

To debug the control and management (CNM) process in the router, use the **test cellular cnm-process-enqueue** command in privileged EXEC mode.

test cellular slot/wic\_slot/port cnm-process-enqueue

| •  |       | _    |     |      |
|----|-------|------|-----|------|
| 81 | ntax  | Desc | rın | tınn |
| •  | HILUA | 2000 |     |      |

| slot/wic_slot/port | Numeric values that indicate the router slot, WAN interface card (WIC) slot, |
|--------------------|------------------------------------------------------------------------------|
|                    | and port.                                                                    |

## **Command Default**

There is no default for this command.

#### **Command Modes**

Privileged EXEC

## **Command History**

| Release | Modification                 |
|---------|------------------------------|
|         | This command was introduced. |

## **Usage Guidelines**

Use this command to capture output for debugging. After you enter the command, make sure you see the modem upmessage on the console. This indicates that the modem has booted properly.

## **Examples**

The following example resets the modem for slot 0, WIC\_slot 1, port 1:

| Command                         | Description                 |
|---------------------------------|-----------------------------|
| test cellular modem-power-cycle | Displays modem power cycle. |
| test cellular modem-reset       | Resets modem.               |

# test cellular modem-power-cycle

To recycle the power on the modem, use the **test cellular modem-power-cycle** command in privileged EXEC mode. The modem will disconnect the calls and then cycle the power.

test cellular slot/wic\_slot/port modem- power-cycle

| •          | _     | -      |       |
|------------|-------|--------|-------|
| <b>~</b> 1 | /ntav | Descri | ntınn |
| U          | HILUA | DUSUII | puon  |

| slot/wic_slot/port | Numeric values that indicate the router slot, WAN interface card (WIC) slot, |
|--------------------|------------------------------------------------------------------------------|
|                    | and port.                                                                    |

## **Command Default**

There is no default for this command.

#### **Command Modes**

Privileged EXEC

## **Command History**

| Release | Modification                 |
|---------|------------------------------|
|         | This command was introduced. |

## **Usage Guidelines**

Use this command to capture output for debugging. After you enter the command, make sure you see the modem UP message on the console. This indicates that the modem has booted properly.

## **Examples**

The following example cycles the power for the modem in slot 0, WIC\_slot 2, port 0:

c2800#test cellular 0/2/0 modem-power-cycle
Modem Power cycled successfully
c2800#

01:01:01: %CELLWAN-2-MODEM\_UP: Cellular0/2/0 modem is now UP

| Command                           | Description              |
|-----------------------------------|--------------------------|
| test cellular cnm-process-enqueue | Enqueues to CNM process. |
| test cellular modem-reset         | Resets modem.            |

## test cellular modem-reset

To do a software reset on the modem, use the **test cellular modem-reset** command in privileged EXEC mode. If a call is active, the modem will disconnect the call and then do a reset.

test cellular slot/wic\_slot/port modem- reset

| <b>/ntax</b> |  |  |  |
|--------------|--|--|--|
|              |  |  |  |
|              |  |  |  |

| slot/wic_slot/port | Numeric values that indicate the router slot, WAN interface card (WIC) slot, |
|--------------------|------------------------------------------------------------------------------|
|                    | and port.                                                                    |

## **Command Default**

There is no default for this command.

#### **Command Modes**

Privileged EXEC

## **Command History**

| Release | Modification                 |  |
|---------|------------------------------|--|
|         | This command was introduced. |  |

#### **Usage Guidelines**

Use this command to capture output for debugging. After you enter the command, make sure you see the modem UP message on the console. This indicates that the modem has booted properly.

## **Examples**

The following example resets the modem for slot 0, WIC\_slot 1, port 1:

# test cellular 0/1/1 modem-reset
Modem reset successfully
#

#### **Related Commands**

| Command                           | Description                 |
|-----------------------------------|-----------------------------|
| test cellular cnm-process-enqueue | Enqueues to CNM process.    |
| test cellular modem-power-cycle   | Displays modem power cycle. |

# **Supported Standards, MIBs, and RFCs**

The following section will provide references related to the HWIC:

## **Standards**

- TBD
- TBD

#### **MIBs**

- TBD
- TBD
- TBD

# **Troubleshooting**

If you are encoutering issues with your system, this section will help you troubleshoot and pinpoint the cause of failure.

## **Verifying Configuration**

To verify your configuration and to make sure that your connection is up and running, follow these step:

- **Step 1** After creating a profile with the **create cellular profile** command, send a ping from a router or attached host.
- **Step 2** If you do not get any response, to find where failure is occurring, run the following debug commands:
  - · debug chat script
  - · debug PPP negotiation
  - · show cellular all
  - · show interface cellular
  - show running-config
  - · show controllers cellular
- **Step 3** Save the output from all these commands and contact your system administrator.

## **Checking Signal Strength**

If the RSSI level is very low, for example, if it is less than -110 dBm, it means one of the following:

- Your antenna is not connected
- The antenna is not working properly
- There is no service in your area

If all the above are working correctly, contact your system administrator.

## **Troubleshooting Profile Creation**

You must make sure that your profile is created correctly using the cellular cdma profile create command. Sample outputs for the different scenarios you may encouter are:

• No profile created, low RSSI

• Profile created; antenna disconnected

#### No profile created, Low RSSI

The following is a sample output from this command if the antenna is disconnected and a profile has not been created. The errors in this case have been highlighted with >>>>>:

```
3825_GSM_3#sh cellular 0/3/0 all
Load for five secs: 0%/0%; one minute: 0%; five minutes: 1%
Time source is hardware calendar, 19:40:43.239 UTC Wed Nov 8 2006
Hardware Information
Modem Firmware Version = H1_0_0_7MCAP G:/WS/
Modem Firmware built = 10/26/06
Hardware Version = 1.0
International Mobile Subscriber Identity (IMSI) = <specific sim number>
International Mobile Equipment Identity (IMEI) = <specific modem number>
Factory Serial Number (FSN) = X2819460388100D
Modem Status = Online
Current Modem Temperature = 38 deg C, State = Normal
Profile Information
=================
 * - Default profile >>>>> no profile here.
Data Connection Information
Profile 1, Packet Session Status = INACTIVE
       Inactivity Reason = Normal inactivate state
Profile 2, Packet Session Status = INACTIVE
       Inactivity Reason = Normal inactivate state
Profile 3, Packet Session Status = INACTIVE
        Inactivity Reason = Normal inactivate state
Profile 4, Packet Session Status = INACTIVE
       Inactivity Reason = Normal inactivate state
Profile 5, Packet Session Status = INACTIVE
       Inactivity Reason = Normal inactivate state
Profile 6, Packet Session Status = INACTIVE
       Inactivity Reason = Normal inactivate state
Profile 7, Packet Session Status = INACTIVE
       Inactivity Reason = Normal inactivate state
Profile 8, Packet Session Status = INACTIVE
        Inactivity Reason = Normal inactivate state
Profile 9, Packet Session Status = INACTIVE
        Inactivity Reason = Normal inactivate state
Profile 10, Packet Session Status = INACTIVE
       Inactivity Reason = Normal inactivate state
Profile 11, Packet Session Status = INACTIVE
       Inactivity Reason = Normal inactivate state
Profile 12, Packet Session Status = INACTIVE
       Inactivity Reason = Normal inactivate state
Profile 13, Packet Session Status = INACTIVE
        Inactivity Reason = Normal inactivate state
Profile 14, Packet Session Status = INACTIVE
       Inactivity Reason = Normal inactivate state
Profile 15, Packet Session Status = INACTIVE
       Inactivity Reason = Normal inactivate state
Profile 16, Packet Session Status = INACTIVE
        Inactivity Reason = Normal inactivate state
```

Network Information

```
Current Service Status = No service, Service Error = None
                                                           >>>>> no service means not
connected to the network.
Current Service = Combined
Packet Service = None
Packet Session Status = Inactive
Current Roaming Status = Home
Network Selection Mode = Automatic
Country = USA, Network = Cinglr
Mobile Country Code (MCC) = 310
Mobile Network Code (MNC) = 380
Location Area Code (LAC) = 6042
Routing Area Code (RAC) = 255
Cell ID = 0
Primary Scrambling Code = 0
PLMN Selection = Automatic
Radio Information
Current Band = None, Channel Number = 0
Current RSSI = -110 dBm
                           >>>>> either no antenna, or bad antenna or out of
network.
Modem Security Information
Card Holder Verification (CHV1) = Disabled
SIM Status = OK
SIM User Operation Required = None
Number of Retries remaining = 3
```

#### **Profile Created Correctly; Antenna Disconnected**

The following is a sample output when a profile has been created correctly, but the antenna is not working properly, or there is no RSSI. The errors to look for are highlighted with >>>>>:

```
3825_GSM_3#show cell 0/3/0 all
Load for five secs: 0%/0%; one minute: 0%; five minutes: 0%
Time source is hardware calendar, 19:54:03.919 UTC Wed Nov 8 2006
Hardware Information
============
Modem Firmware Version = H1_0_0_7MCAP G:/WS/
Modem Firmware built = 10/26/06
Hardware Version = 1.0
International Mobile Subscriber Identity (IMSI) = 310410070721403
International Mobile Equipment Identity (IMEI) = 352678010006713
Factory Serial Number (FSN) = X2819460388100D
Modem Status = Online
Current Modem Temperature = 38 deg C, State = Normal
Profile Information
=================
Profile 1 = INACTIVE*
                             >>>>> one profile created
PDP Type = IPv4
Authentication = <PAP or CHAP, depending on the ISP>
Username: <ISP provided>, Password: <ISP Provided>
 * - Default profile
Data Connection Information
```

```
Profile 1, Packet Session Status = INACTIVE
       Inactivity Reason = Normal inactivate state
Profile 2, Packet Session Status = INACTIVE
       Inactivity Reason = Normal inactivate state
Profile 3, Packet Session Status = INACTIVE
       Inactivity Reason = Normal inactivate state
Profile 4, Packet Session Status = INACTIVE
       Inactivity Reason = Normal inactivate state
Profile 5, Packet Session Status = INACTIVE
        Inactivity Reason = Normal inactivate state
Profile 6, Packet Session Status = INACTIVE
       Inactivity Reason = Normal inactivate state
Profile 7, Packet Session Status = INACTIVE
       Inactivity Reason = Normal inactivate state
Profile 8, Packet Session Status = INACTIVE
       Inactivity Reason = Normal inactivate state
Profile 9, Packet Session Status = INACTIVE
        Inactivity Reason = Normal inactivate state
Profile 10, Packet Session Status = INACTIVE
        Inactivity Reason = Normal inactivate state
Profile 11, Packet Session Status = INACTIVE
       Inactivity Reason = Normal inactivate state
Profile 12, Packet Session Status = INACTIVE
       Inactivity Reason = Normal inactivate state
Profile 13, Packet Session Status = INACTIVE
       Inactivity Reason = Normal inactivate state
Profile 14, Packet Session Status = INACTIVE
        Inactivity Reason = Normal inactivate state
Profile 15, Packet Session Status = INACTIVE
        Inactivity Reason = Normal inactivate state
Profile 16, Packet Session Status = INACTIVE
       Inactivity Reason = Normal inactivate state
Network Information
______
Current Service Status = No service, Service Error = None
Current Service = Combined
Packet Service = None
Packet Session Status = Inactive
Current Roaming Status = Home
Network Selection Mode = Automatic
Country = USA, Network = Cinglr
Mobile Country Code (MCC) = 310
Mobile Network Code (MNC) = 380
Location Area Code (LAC) = 6042
Routing Area Code (RAC) = 255
Cell ID = 0
Primary Scrambling Code = 0
PLMN Selection = Automatic
Radio Information
===========
Current Band = None, Channel Number = 0
Current RSSI = -110 dBm
                                 >>>>>>no antenna, bad antenna or out of network
Modem Security Information
Card Holder Verification (CHV1) = Disabled
SIM Status = OK
SIM User Operation Required = None
Number of Retries remaining = 3
```

## **Call Setup Using CHAT Script**

The following is a sample output when a call is set up using CHAT script. It shows a received ip address from network and call setup is successful and data path is open:

```
Debugs
debug modem
debup chat
debug ppp negotiation
debug ppp event
debup ppp error
3825_GSM_3#
Nov 8 20:04:42.295: CHAT0/3/0: Attempting async line dialer script
Nov 8 20:04:42.295: CHAT0/3/0: Dialing using Modem script: cingular & System script: none
Nov 8 20:04:42.299: CHAT0/3/0: process started
Nov 8 20:04:42.299: CHAT0/3/0: Asserting DTR
Nov 8 20:04:42.299: CHAT0/3/0: Chat script cingular started
                                                                  >>>> chat script
Nov 8 20:04:42.299: CHAT0/3/0: Sending string: atdt*98*1#
Nov 8 20:04:42.299: CHAT0/3/0: Expecting string: CONNECT
Nov 8 20:04:42.343: CHATO/3/0: Completed match for expect: CONNECT
    8 20:04:42.343: CHAT0/3/0: Chat script cingular finished, status = Success >>>>
successful communication with modem
Nov 8 20:04:42.395: TTY0/3/0: no timer type 1 to destroy
Nov 8 20:04:42.395: TTY0/3/0: no timer type 0 to destroy
Nov 8 20:04:42.395: TTY0/3/0: no timer type 2 to destroy
Nov 8 20:04:44.395: %LINK-3-UPDOWN: Interface Cellular0/3/0, changed state to up
Nov 8 20:04:44.395: Ce0/3/0 PPP: Using dialer call direction
Nov 8 20:04:44.395: Ce0/3/0 PPP: Treating connection as a callout
Nov 8 20:04:44.395: Ce0/3/0 PPP: Session handle[7E000089] Session id[46]
    8 20:04:44.395: Ce0/3/0 PPP: Phase is ESTABLISHING, Active Open
Nov 8 20:04:44.395: Ce0/3/0 PPP: No remote authentication for call-out
Nov 8 20:04:44.395: Ce0/3/0 LCP: O CONFREQ [Closed] id 75 len 16
Nov 8 20:04:44.395: Ce0/3/0 LCP: ACCM 0x000A0000 (0x0206000A0000)
Nov 8 20:04:44.395: Ce0/3/0 LCP: MagicNumber 0x179E8E46 (0x0506179E8E46)
Nov 8 20:04:44.395: Ce0/3/0 LCP: I CONFREQ [REQsent] id 83 len 25
Nov 8 20:04:44.395: Ce0/3/0 LCP: ACCM 0x00000000 (0x020600000000)
Nov 8 20:04:44.395: Ce0/3/0 LCP: AuthProto CHAP (0x0305C22305)
Nov 8 20:04:44.395: Ce0/3/0 LCP: MagicNumber 0x374C7C61 (0x0506374C7C61)
    8 20:04:44.395: Ce0/3/0 LCP:
                                   PFC (0x0702)
    8 20:04:44.395: Ce0/3/0 LCP:
                                    ACFC (0x0802)
Nov 8 20:04:44.395: Ce0/3/0 LCP: O CONFREJ [REQsent] id 83 len 8
Nov 8 20:04:44.395: Ce0/3/0 LCP: PFC (0x0702)
Nov 8 20:04:44.395: Ce0/3/0 LCP:
                                   ACFC (0x0802)
Nov 8 20:04:44.399: Ce0/3/0 LCP: I CONFACK [REQsent] id 75 len 16
Nov 8 20:04:44.399: Ce0/3/0 LCP: ACCM 0x000A0000 (0x0206000A0000)
Nov 8 20:04:44.399: Ce0/3/0 LCP: MagicNumber 0x179E8E46 (0x0506179E8E46)
Nov 8 20:04:44.399: Ce0/3/0 LCP: I CONFREQ [ACKrcvd] id 84 len 21
    8 20:04:44.399: Ce0/3/0 LCP: ACCM 0x00000000 (0x020600000000)
Nov
    8 20:04:44.399: Ce0/3/0 LCP:
                                   AuthProto CHAP (0x0305C22305)
Nov 8 20:04:44.399: Ce0/3/0 LCP: MagicNumber 0x374C7C61 (0x0506374C7C61)
Nov 8 20:04:44.399: Ce0/3/0 LCP: O CONFACK [ACKrcvd] id 84 len 21
Nov 8 20:04:44.399: Ce0/3/0 LCP: ACCM 0x00000000 (0x02060000000)
Nov 8 20:04:44.399: Ce0/3/0 LCP:
                                   AuthProto CHAP (0x0305C22305)
Nov 8 20:04:44.399: Ce0/3/0 LCP:
                                    MagicNumber 0x374C7C61 (0x0506374C7C61)
Nov 8 20:04:44.399: Ce0/3/0 LCP: State is Open
Nov 8\ 20:04:44.399: CeO/3/O PPP: Phase is AUTHENTICATING, by the peer
```

```
8 20:04:44.403: Ce0/3/0 CHAP: I CHALLENGE id 1 len 35 from "UMTS_CHAP_SRVR"
Nov
     8 20:04:44.403: Ce0/3/0 CHAP: Using hostname from interface CHAP
Nov 8 20:04:44.403: Ce0/3/0 CHAP: Using password from interface CHAP
Nov 8 20:04:44.403: Ce0/3/0 CHAP: O RESPONSE id 1 len 40 from "<username configured on
the cellular interface>"
Nov 8 20:04:44.407: Ce0/3/0 CHAP: I SUCCESS id 1 len 4
Nov 8 20:04:44.407: Ce0/3/0 PPP: Phase is FORWARDING, Attempting Forward
Nov 8 20:04:44.407: Ce0/3/0 PPP: Phase is ESTABLISHING, Finish LCP
Nov 8 20:04:44.407: Ce0/3/0 PPP: Phase is UP
                                                                                 >>>>
pap/chap succeeded
Nov 8 20:04:44.407: Ce0/3/0 IPCP: O CONFREQ [Closed] id 1 len 22
Nov 8 20:04:44.407: Ce0/3/0 IPCP: Address 0.0.0.0 (0x030600000000)
Nov 8 20:04:44.407: Ce0/3/0 IPCP: PrimaryDNS 0.0.0.0 (0x810600000000)
Nov 8 20:04:44.407: Ce0/3/0 IPCP: SecondaryDNS 0.0.0.0 (0x830600000000)
Nov 8 20:04:44.407: Ce0/3/0 PPP: Process pending ncp packets
Nov 8 20:04:45.411: Ce0/3/0 IPCP: I CONFNAK [REQsent] id 1 len 16
Nov 8 20:04:45.411: Ce0/3/0 IPCP: PrimaryDNS 10.11.12.13 (0x81060A0B0C0D)
Nov 8 20:04:45.411: Ce0/3/0 IPCP:
                                       SecondaryDNS 10.11.12.14 (0x83060A0B0C0E)
     8 20:04:45.411: Ce0/3/0 IPCP: O CONFREQ [REQsent] id 2 len 22
Nov 8 20:04:45.411: Ce0/3/0 IPCP: Address 0.0.0.0 (0x030600000000)
Nov 8 20:04:45.411: Ce0/3/0 IPCP:
                                       PrimaryDNS 10.11.12.13 (0x81060A0B0C0D)
Nov 8 20:04:45.411: Ce0/3/0 IPCP: SecondaryDNS 10.11.12.14 (0x83060A0B0C0E)
Nov 8 20:04:45.459: Ce0/3/0 IPCP: I CONFREQ [REQsent] id 25 len 4
Nov 8 20:04:45.459: Ce0/3/0 IPCP: O CONFACK [REQsent] id 25 len 4
Nov 8 20:04:45.459: Ce0/3/0 IPCP: I CONFNAK [ACKsent] id 2 len 22
Nov 8 20:04:45.459: Ce0/3/0 IPCP: Address 166.138.186.119 (0x0306A68ABA77)
Nov 8 20:04:45.459: Ce0/3/0 IPCP: PrimaryDNS 66.102.163.231 (0x81064266A3E7)
Nov 8 20:04:45.459: Ce0/3/0 IPCP: SecondaryDNS 66.102.163.232 (0x83064266A3E8)
Nov 8 20:04:45.459: Ce0/3/0 IPCP: O CONFREQ [ACKsent] id 3 len 22
Nov 8 20:04:45.459: Ce0/3/0 IPCP: Address 166.138.186.119 (0x0306A68ABA77)
Nov 8 20:04:45.459: Ce0/3/0 IPCP: PrimaryDNS 66.102.163.231 (0x81064266A3E7)
Nov 8 20:04:45.459: Ce0/3/0 IPCP: SecondaryDNS 66.102.163.232 (0x83064266A3E8)
Nov 8 20:04:45.463: Ce0/3/0 IPCP: I CONFACK [ACKsent] id 3 len 22
Nov 8 20:04:45.463: Ce0/3/0 IPCP: Address 166.138.186.119 (0x0306A68ABA77)
Nov 8 20:04:45.463: Ce0/3/0 IPCP: PrimaryDNS 66.102.163.231 (0x81064266A3E7)
Nov 8 20:04:45.463: Ce0/3/0 IPCP:
                                     SecondaryDNS 66.102.163.232 (0x83064266A3E8)
     8 20:04:45.463: Ce0/3/0 IPCP: State is Open
Nov 8 20:04:45.463: Ce0/3/0 IPCP: Install negotiated IP interface address 166.138.186.119
```

# **Glossary**

**BGP**—Border Gateway Protocol. An inter-domain routing protocol that replaces Exterior Gateway Protocol (EGP). BGP exchanges reachability information with other BGP systems. It is defined by RFC 1163.

**1xRTT**—Single carrier Radio Transmission Technology.

1xEVDOt—Single carrier evolution data only (or data optimized).

**3DES**—Triple Data Encryption Standard.

AES—Advanced Encryption Standard.

**BGP**—Border Gateway Protocol.

CAR—Committed Access Rate.

**CBWFQ**—Class Based Weighted Fair Queuing.

CCOA—Collocated Care Of Address.

**CDMA**—Code-Division Multiple Access. It is a technique for multiple-access digital communications that divides channels through unique code sequences.

**CLI**—Command Line Interface.

**CN**—Correspondence Node.

**DES**—Data Encryption Standard.

**DSCP**—Differentiated Services Code Point.

**ECIO**—Also written as Ec/Io. A notation used to represent a dimensionless ratio of the average power of a channel, typically the pilot channel, to the total signal power, measured in dBm.

EDGE—Enhanced Data GSM Environment.

**ESN**—Electronic Serial Number. A 32-digit number assigned by the mobile station maniufacturer used to identify a mobile station. It is unique for each station.

**FA**—Foreign Agent.

**FIPS**—General Information Processing Standards.

GPRS—General Packet Radio Service.

**GSM**—Global system for mobile communications.

HA—Home Agent.

HoA—Home Address.

HDR—High Data Rate

**HSDPA**—High-Speed Downlink Packet Access.

**HWIC**—High-Speed WAN Interface Card.

IKE—Internet Key Exchange.

**IOS**—Cisco Internetworking Operating System.

IP—Internet Protocol.

**IPsec**—IP security.

LFI—Link Fragmenting and Interleaving.

LLQ—Low latency Queueing.

MAC—Media Access Controller.

MAR—Mobile Access Router.

MIB—Management Information Base.

MN-Mobile Node.

MoIP—Mobile IP.

**MR**—Mobile Router.

**NAM**—Number Assignment Module.

**NBAR**—Network Based Application Recognition.

**OTASP**—Over The Air Service Provisioning.

PKI—Public Key Infrastructure.

PRL—Preferred Roaming List.

QoS—Quality of Service.

**RED**—Random Early Detection.

RSSI—Receive Signal Strength Indicator.

SIM—Subscriber Identity Module.

**TFTP**—Trivial File Transfer Protocol.

**ToS**—Type of Service.

**UMTS**—Universal Mobile Telecommunications System.

**VPN**—Virtual Private Network.

WAN-Wide Area Network.

WRED—Weighted Random Early Detection.

Any Internet Protocol (IP) addresses used in this document are not intended to be actual addresses. Any examples, command display output, and figures included in the document are shown for illustrative purposes only. Any use of actual IP addresses in illustrative content is unintentional and coincidental

CCSP, CCVP, the Cisco Square Bridge logo, Follow Me Browsing, and StackWise are trademarks of Cisco Systems, Inc.; Changing the Way We Work, Live, Play, and Learn, and iQuick Study are service marks of Cisco Systems, Inc.; and Access Registrar, Aironet, BPX, Catalyst, CCDA, CCDP, CCIE, CCIP, CCNA, CCNP, Cisco, the Cisco Certified Internetwork Expert logo, Cisco IOS, Cisco Press, Cisco Systems, Cisco Systems Capital, the Cisco Systems logo, Cisco Unity, Enterprise/Solver, EtherChannel, EtherFast, EtherSwitch, Fast Step, FormShare, GigaDrive, GigaStack, HomeLink, Internet Quotient, IOS, IP/TV, iQ Expertise, the iQ logo, iQ Net Readiness Scorecard, LightStream, Linksys, MeetingPlace, MGX, the Networkers logo, Networking Academy, Network Registrar, *Packet*, PIX, Post-Routing, Pre-Routing, ProConnect, RateMUX, ScriptShare, SlideCast, SMARTnet, The Fastest Way to Increase Your Internet Quotient, and TransPath are registered trademarks of Cisco Systems, Inc. and/or its affiliates in the United States and certain other countries.

All other trademarks mentioned in this document or Website are the property of their respective owners. The use of the word partner does not imply a partnership relationship between Cisco and any other company. (0601R)

© 2006 Cisco Systems, Inc. All rights reserved.